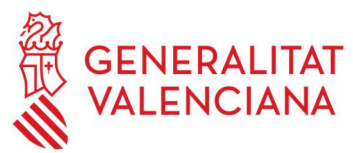

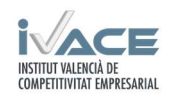

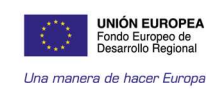

MEMORIA RESUMEN PROYECTO

# 1 Identificación de la entidad beneficiaria.

AIDIMME – Instituto Tecnológico Metalmecánico, Mueble, Madera, Embalaje y Afines

# 2 Número de expediente, programa y actuación subvencionable.

Nº DE Expediente: IMIDEC/2019/12

Programa: PROYECTOS DE I+D EN EL ÁMBITO DE LA ECONOMÍA CIRCULAR EN COOPERACIÓN CON EMPRESAS

Actuación subvencionable: PROYECTOS DE I+D EN EL ÁMBITO DE LA ECONOMÍA CIRCULAR EN COOPERACIÓN CON EMPRESAS

# 3 Título del proyecto.

PLACE. DESARROLLO DE UNA PLATAFORMA COLABORATIVA DE ECODISEÑO PARA EL SECTOR DE MOBILIARIO URBANO

# 4 Objetivo.

El objetivo del proyecto ha consistido en el desarrollo de una herramienta informática colaborativa que fomente la compra pública ecológica por parte de las administraciones o grandes compradores (demanda) y facilite la incorporación de dichos requisitos ambientales en las empresas (la oferta). La introducción del ecodiseño en las empresas hace más competitivas a las empresas que se dediquen al sector de la compra pública, y promueve un efecto tractor al resto del mercado. PLACE, la PLAtaforma de Compra Ecológica (si se mira desde el lado del comprador) o PLAtaforma Colaborativa de Ecodiseño (si se mira desde la perspectiva del vendedor o fabricante), ha pretendido ser un punto de encuentro para la mejora ambiental.

PLACE se ha centrado durante su génesis, en una tipología de producto (mobiliario urbano) para validar su funcionamiento y utilidad, pero con posibilidades de ser extrapolable a otro tipo de productos y/o servicios.

Los objetivos científicos han sido:

 Identificación de las estrategias de ecodiseño más factibles para esta tipología de producto en cuanto a materiales de menor impacto, mejores técnicas disponibles, etc.

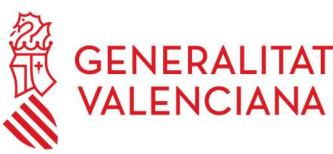

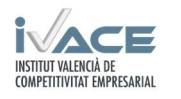

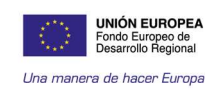

- Establecimiento de los diversos escenarios ambientales para los materiales/procesos involucrados en el ciclo de vida de estos productos en base al cumplimiento o no de los diversos criterios.
- Creación de inventarios de ciclo de vida para los diversos escenarios planteados y colaboración con empresas con el fin de adaptarlos a la realidad de las industrias de la Comunitat Valenciana.
- Establecimiento y adaptación de [BTP1] una metodología basada en el análisis de ciclo de vida simplificado (TOPSIS), para la obtención de una puntuación en función del cumplimiento de los criterios ambientales de producto establecidos.

Los objetivos de PLACE en cuanto a funcionalidad han sido:

- Inclusión de criterios ambientales en los pliegos para la compra o el ecodiseño de mobiliario urbano.
- Establecimiento de posibles criterios ambientales adicionales, referidos a la empresa.
- Propuesta de documentación para evidenciar el cumplimiento de dichos criterios.
- Creación de una herramienta que permita comparar de forma sencilla (puntuación única) pero rigurosa (basada en análisis de ciclo de vida) diversas propuestas que optan a un mismo concurso, o bien diversos diseños alternativos para ver la mejora lograda en un proceso de ecodiseño.
- Promoción del uso de las ecoetiquetas a través de diversos mecanismos:
	- Tipo I (ISO 14024): considerando criterios que valoren que el producto o partes del mismo dispongan de ellas, o bien que algunos de los criterios sean a su vez requisitos de las mismas, facilitando por tanto su obtención.
	- Tipo II (ISO 14021): A partir de la evaluación del cumplimiento de los requisitos, se dan directrices y se facilita a la empresa la realización de autodeclaraciones ambientales.
	- Tipo III (ISO 14025): el nivel más avanzado de la herramienta permite adjuntar declaraciones ambientales de producto (DAP), que deben ser realizadas de forma específica por los socios del proyecto para empresas colaboradoras. Estas DAP serán validadas por un socio que actuará como tercera parte independiente.
- Creación de showrooms: espacios físicos en cada IITT dónde mostrar las experiencias desarrolladas en el proyecto

Para cumplir el objetivo de garantizar la máxima utilidad de PLACE, las principales características de la plataforma han sido:

- Intuitiva: que las interfaces sean agradables a la vista y su uso sea intuitivo, con ayuda disponible y rápida en la obtención de resultados.
- Fiable: que las fuentes de información proporcionadas por la plataforma sean fiables.
- Personalizada: adaptada a las características del sector de mobiliario urbano.

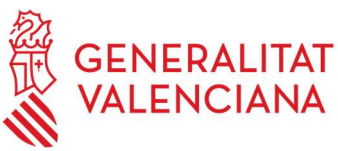

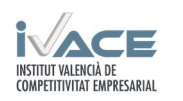

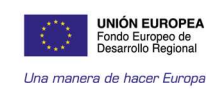

- Adaptativa: con capacidad de adaptarse a todo tipo de empresas involucradas en el sector del mobiliario urbano.
- Basada en experiencias: a través de la interconexión entre empresas, proveedores, técnicos, diseñadores, etc…, con el fin de mejorar los productos desde varios horizontes.
- Progresiva: herramienta con capacidad de retroalimentación, a partir de nuevas experiencias es capaz de mejorar para producir productos más sostenibles.

# 5 Resultados obtenidos

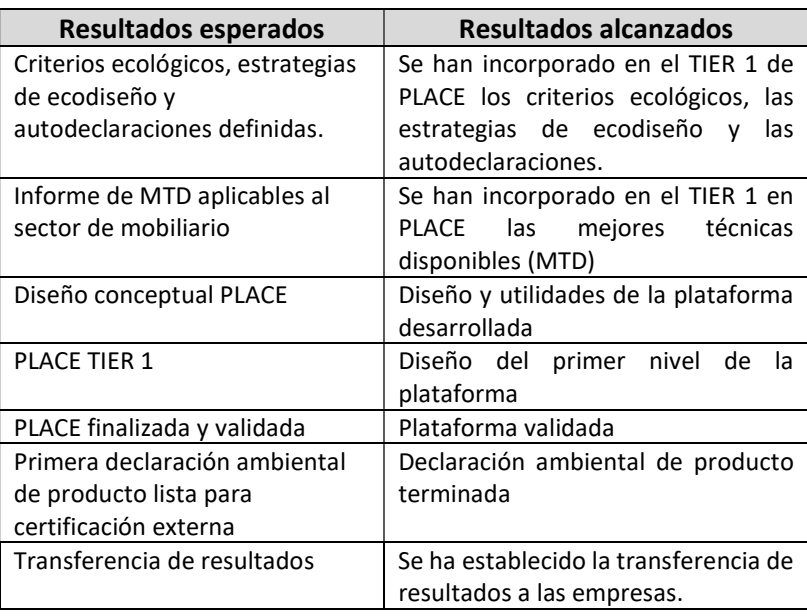

# 6 Resumen de actividades desarrolladas

### 1. Criterios ecológicos, MTD y Estrategias de ecodiseño

Según la etiqueta ecológica europea, los criterios ecológicos son requisitos que deben cumplir los productos y están basados en el mejor comportamiento ambiental alcanzado por los productos en el mercado comunitario. Estos criterios deben ser fáciles de entender y utilizar y deben basarse en pruebas científicas tomando en consideración los últimos avances tecnológicos. Una adecuada elección de los criterios ambientales supone dar información adecuada a los consumidores, de forma que puedan tomar decisiones con conocimiento de causa y basadas en información fiable.

De este modo se puede decir que los criterios ambientales del producto reconocen las principales características ambientales el producto, de manera más sencilla que una cuantificación ambiental de datos.

Los criterios ecológicos deben ser precisos, claros y objetivos con el fin de asegurar su aplicación uniforme. Deben garantizar un alto nivel de protección del medio ambiente y deben estar

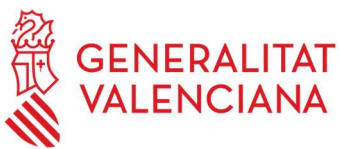

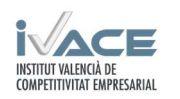

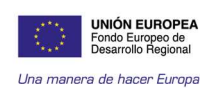

fundados, en la medida de lo posible, en la utilización de tecnologías limpias y llegado el caso, reflejar la oportunidad de optimizar la duración de vida de los productos.

Los criterios ecológicos de un producto pretenden que los materiales que se utilizan para su producción sean más sostenibles, que se limite la utilización de compuestos peligrosos, los niveles de residuos peligrosos y la contribución del mobiliario a la contaminación del aire, al tiempo que se promueva un producto duradero y de alta calidad que resulte fácil de reparar y desmontar. (Decisión UE 2016/1332)

Estos criterios ecológicos se deben introducir durante la concepción del producto, a través del ecodiseño y la producción limpia, considerando los impactos ambientales durante todo el ciclo de vida del producto(Pérez-Cartón, Pérez-Osorio, & Montaña-Alarcón, 2019).

Se han identificado las estrategias de ecodiseño más factibles para la tipología de producto de mobiliario urbano y las mejores técnicas disponibles. Se ha realizado un cuestionario para contrastar el estado actual de la inclusión de criterios ambientales en el mercado, y en base a ellos se ha establecido la pertinencia de los criterios que se han considerado relevantes.

Las estrategias de ecodiseño permiten reducir los impactos ambientales relacionados con el consumo de materiales, el agua, la generación de residuos y de emisiones. Esto permite hallar soluciones más sostenibles que satisfagan mejor a los clientes y a las necesidades y expectativas de los clientes. La consideración de todo el ciclo de vida pretende asegurar que no se excluya ningún material, que se tengan en cuenta todas las características ambientales del producto, que el punto de mira esté en el sistema dentro del cual el producto va a funcionar y que los impactos ambientales no se trasladen desde una fase del ciclo de vida a otra o desde un medio (aire, agua, suelo) a otro.

En cuanto a las Mejores Técnicas Disponibles (más conocidas como MTD), son la forma más adecuada ambientalmente para desarrollar una actividad teniendo en cuenta que debe ser viable económicamente. Para el caso del mobiliario urbano no existen MTD como tales, sin embargo debido al empleo en este tipo de productos de diferentes materiales, tratamientos específicos o la propia gestión de residuos, de forma indirecta queda afectado por este tipo de documentos.

En relación al mobiliario urbano se consideran las MTD de los siguientes sectores:

- Producción de polímeros
- Fabricación de tableros derivados de la madera
- Industria metalúrgica no férrea
- Industria metalúrgica férrea
- Tratamiento de superficies metálicas y plásticas
- Tratamiento de residuos

Estos documentos son dinámicos y evolucionan a lo largo del tiempo, por lo que hay que tener en cuenta su posible actualización

Esta información se ha incluido en la plataforma en apartado de "conceptos ambientales clave".

Para comprobar que todos estos requisitos eran demandados por las empresas y la administración, se realizó un cuestionario con el fin de conocer qué criterios se enmarcan dentro

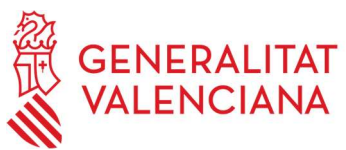

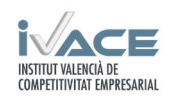

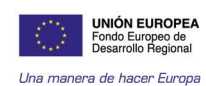

de las solicitudes de compra pública con el fin de detectar posibilidades de mejora y acciones colectivas a poner en marcha de forma conjunta.

Los resultados del cuestionario elaborado se presentaron en el webinar del día 21/04/2021. Hay que destacar que al 53% de los encuestados sí les han solicitado requisitos ambientales a la hora de adquirir el producto. Entre los requisitos ambientales más solicitados se encuentra que el material sea reciclado o reciclable tanto en el producto como en el envase, utilizar materias primas renovables, disponer de certificaciones varias (ISO 14001, ISO 9001, etc.), sustituir materiales, reducir el peso de los materiales, etc. Otros requisitos también solicitados son que los productos sean de bajo impacto ambiental o que presenten bajo consumo (energético por ejemplo).

### 2. Diseño y programación de PLACE

Se ha establecido una plataforma colaborativa de Ecodiseño para fomentar la Compra Ecológica por parte de las administraciones o grandes compradores (demanda) y al tiempo facilitar también la incorporación de Requisitos Ambientales a través del Ecodiseño en las empresas (oferta). La plataforma tiene diferentes perfiles de usuario en diferentes niveles (Tiers). Para ello se han realizado las siguientes actividades:

- Diseño de la imagen gráfica de la plataforma.
- Diseño general de la estructura y contenidos/funcionalidades que debería tener cada parte de la plataforma.
- Desarrollo de los contenidos de la plataforma.
- Diseño de las interfaces para usuarios: compradores y vendedores.
- Programación de la plataforma e introducción de los contenidos.
- Validación interna.
- Abordar aspectos de seguridad y protección de datos de la plataforma.

La estructura general se ha distribuido según tres niveles más una página de inicio (Home) y otra de contacto.

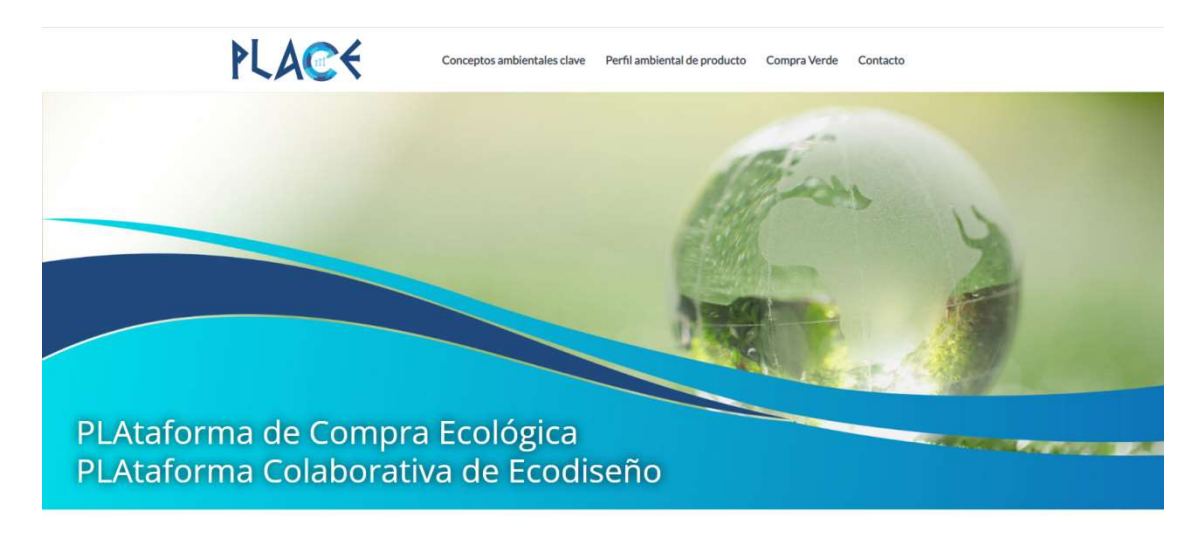

Plataforma PLACE

Figura 1. Página de inicio de PLACE

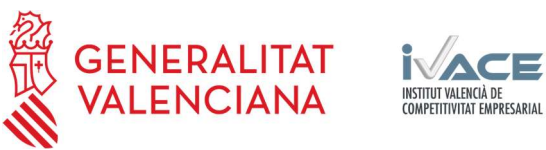

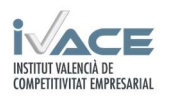

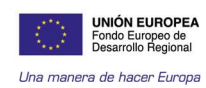

Los contenidos que hay en cada uno de ellos y las funcionalidades de la herramienta en cada caso, son:

- 1. Tier 1. Se plantea como el principal elemento de transferencia de conocimiento, de libre acceso, donde puede encontrarse toda la información sobre estrategias de ecodiseño, criterios ambientales, ecoetiquetado y mejores técnicas disponibles. Adicionalmente a los textos básicos, se habilita como repositorio documental. Uno de los principales contenidos de este Tier 1 es el detalle de los criterios ambientales de compra verde que se utilizan en la herramienta de compra ecológica.
- 2. Tier 2. Es la parte de la plataforma donde se materializa la parte ambiental de la compra ecológica. De acceso restringido, una vez se haya realizado el registro (incluyendo la verificación de la identidad). La plataforma tiene dos perfiles de usuarios: perfil comprador (administraciones públicas, grandes compradores) y perfil vendedor (empresas).

Este elemento permite a los usuarios con perfil comprador, publicar licitaciones de mobiliario urbano con criterios ambientales (seleccionando del listado de los disponibles, ya sean obligatorios o voluntarios) y en base a las mismas, presentar ofertas desde un perfil de ofertante, contando con un documento de autodeclaración adaptable a los requisitos obligatorios de compra, así como otros voluntarios.

| $\leq$           | Conceptos ambientales clave                                                   | Perfil ambiental de producto |                  | Compra Verde                       | Contacto |              |        |
|------------------|-------------------------------------------------------------------------------|------------------------------|------------------|------------------------------------|----------|--------------|--------|
| La Datos empresa | Mis Licitaciones                                                              |                              |                  | <b><i>V</i></b> Ofertas Realizadas |          |              | $\cup$ |
| <b>Nombre</b>    | Descripción                                                                   | Creador                      | Productos Estado |                                    |          |              |        |
| AIDIMME          | Licitación de mobiliario urbano<br>para el parque de la Canaleta<br>(Mislata) |                              | $\overline{2}$   | Abierta                            |          | $\mathbb{Z}$ | 面      |

Figura 2. Ejemplo de publicación de licitación por parte de gran comprador

Este elemento permite a los usuarios con perfil vendedor, acceder a una licitación abierta, generar autodeclaraciones en respuesta a dichos criterios y adjuntar evidencias de su cumplimiento.

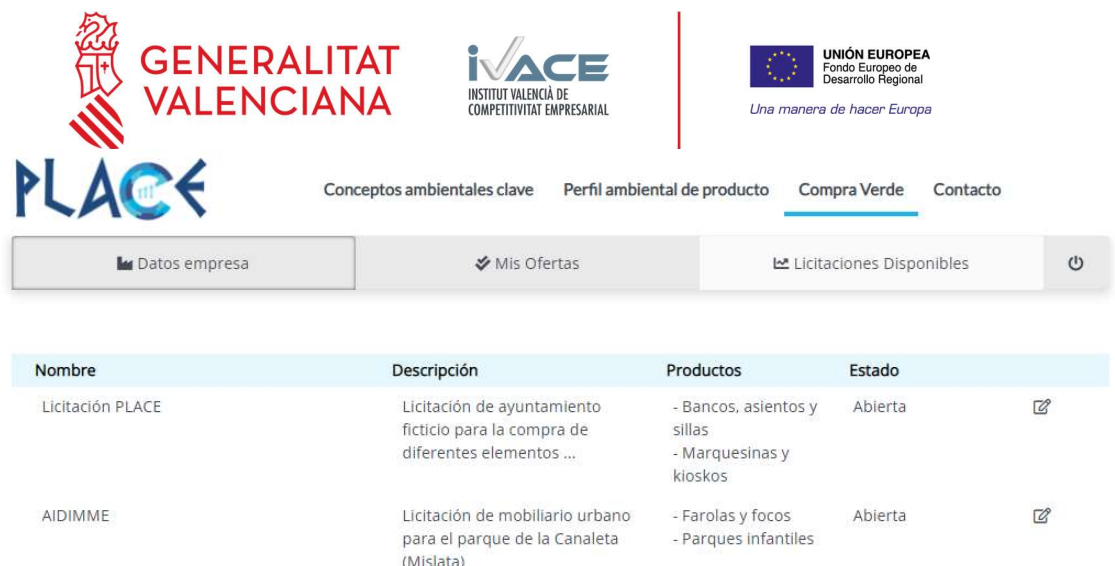

Figura 3. Ejemplo de empresa en búsqueda de licitaciones

La herramienta proporciona así mismo informes de resultado para cada producto ofertado y para cada licitación.

3. Tier 3. Es la parte de la plataforma donde se recopilan perfiles ambientales de producto con fines promocionales de este tipo de información de producto, ya sean análisis de ciclo de vida, declaraciones ambientales de producto u otro tipo de información.

La parte más compleja de la plataforma es el Tier 2, para cuyo desarrollo se establecen todos los campos y parámetros asociados que informáticamente deben programarse para asegurar el correcto funcionamiento de la plataforma, así como las relaciones entre ellos.

Desde la perspectiva técnica se definen tanto los criterios como las evidencias documentales que deben aportar las empresas para asegurar el cumplimiento de los mismos, generando un documento dinámico y editable que sirve como modelo de autodeclaración para cada uno de los criterios y que las empresas pueden descargarse al cumplimentar el formulario de cada oferta.

Paralelamente se desarrolla el sistema de puntuación ambiental de los criterios desarrollados como voluntarios, que son los que permiten diferenciar aquellos productos que tienen mejores características ambientales, más allá de los criterios obligatorios que decida incluir el comprador en una determinada licitación.

Para ello, se crea una base de datos inicial de materiales y mejoras ambientales a considerar que reflejen los criterios desarrollados y se evalúa cuáles de ellos pueden evaluarse mediante la metodología Topsis (puntuación Topsis), basada en análisis de ciclo de vida y cuáles deben ser considerados desde una evaluación semicuantitativa (puntuación Topsis). Se crean los inventarios de ciclo de vida para los diversos escenarios planteados y se colabora con empresas para adaptarlos a la realidad de las industrias de la Comunitat Valenciana. Tras establecer los parámetros técnicos a considerar en ambas puntuaciones, y revisar el método de cálculo de las mismas, ambas se combinan para dar una puntuación final a los usuarios que sirva para comparar los diversos productos.

Se ha trabajado intensamente con la empresa informática encargada de la programación de la plataforma para definir las especificaciones de la misma, introducir

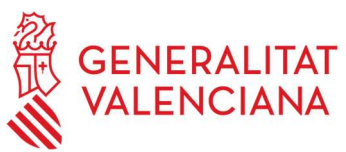

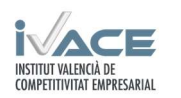

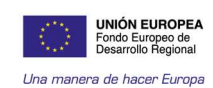

todos los contenidos e ir verificando los resultados y operatividad de la herramienta, y hacer los cambios necesarios en la misma hasta llegar a la validación final.

Durante el proceso de desarrollo se han programado diferentes protocolos de validación correspondientes a errores de usabilidad, errores de tipografía, errores de uso de formularios, protección de la web, etc.

El consorcio ha ido validando internamente las distintas funcionalidades y aportando su feedback al diseño y la programación.

La plataforma incluye un manual de usuario y un manual de administración.

El acceso a la plataforma se realiza a través del siguiente enlace:

### place.compraverde.com

En esta sección, se muestra un resumen general de los contenidos de la plataforma. Siempre que se quiera volver a esta página será necesario pulsar sobre el logo "PLACE"

Debajo de la portada, el usuario puede encontrar información de presentación de la plataforma y lo que ofrece a los diferentes perfiles previstos: "compradores" y "empresas"

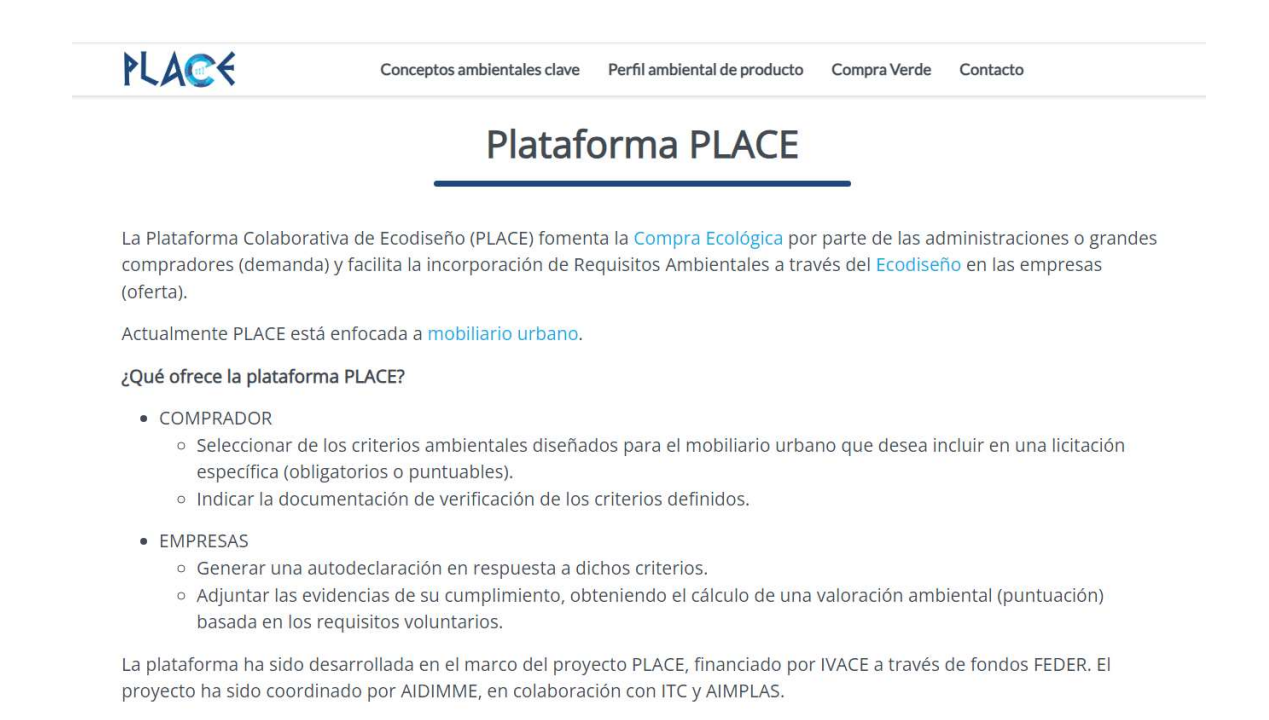

A continuación, bajando en la página, y en la misma portada, se recoge un resumen introductorio de los conceptos ambientales clave generales que vienen desarrollados en la sección "Conceptos Ambientales Clave".

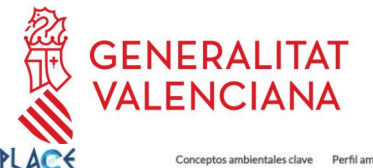

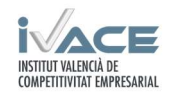

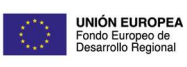

Una manera de hacer Europa

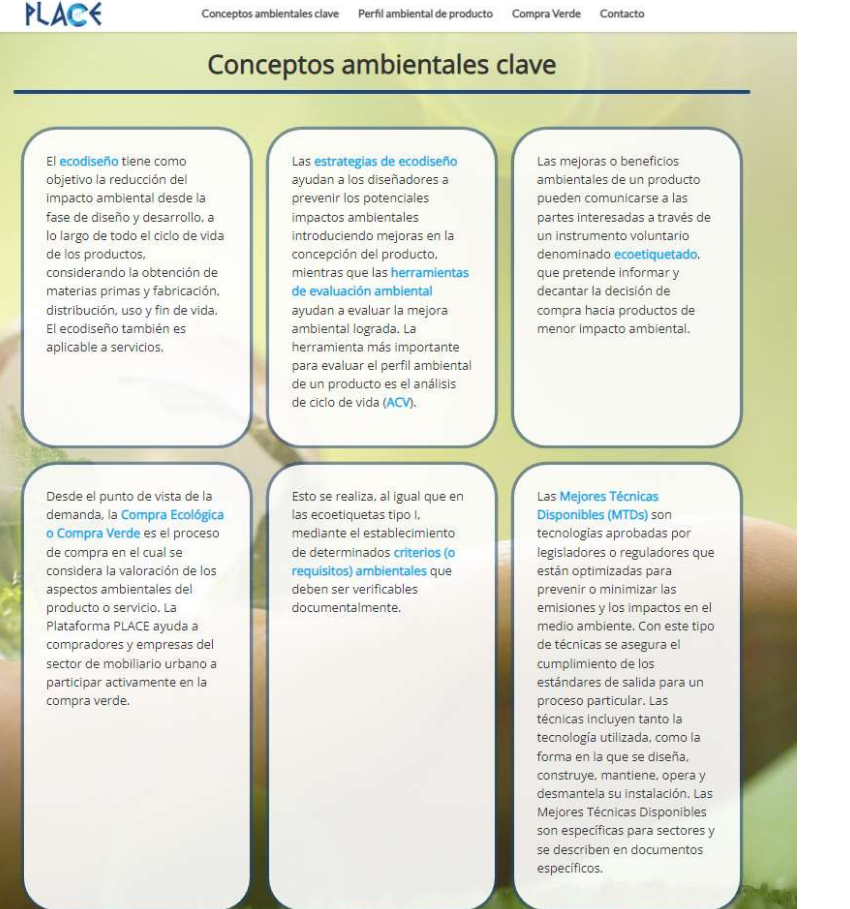

En la parte inferior de la página principal se encuentra el apartado "Base de datos de perfil ambiental de producto", donde se introduce la sección "Perfil ambiental de producto".

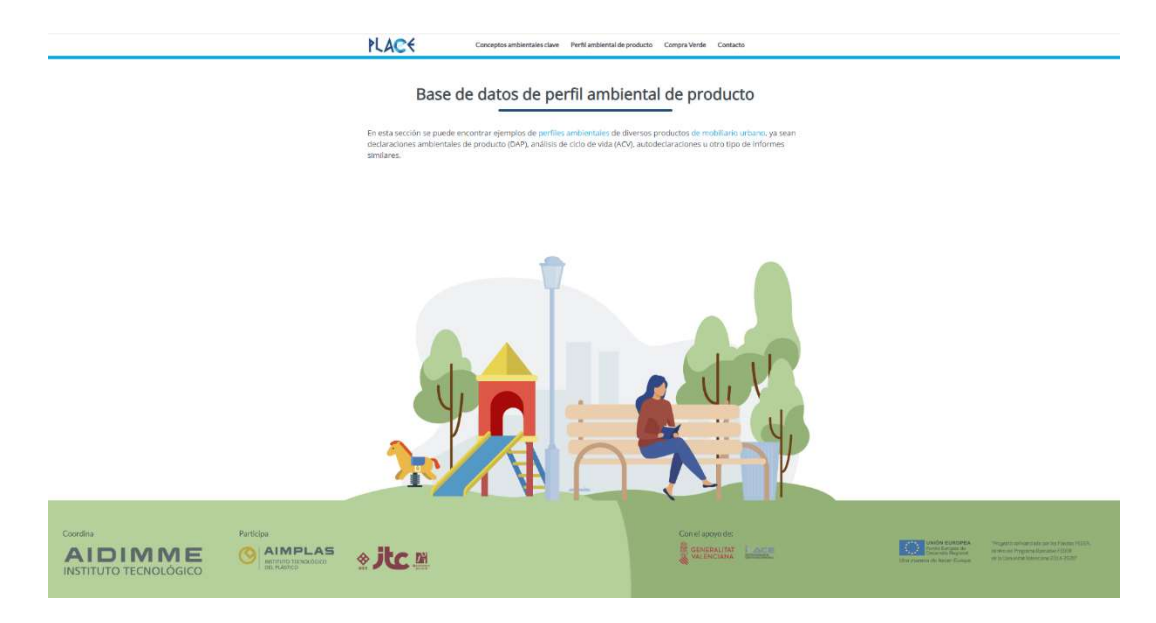

En la parte superior de la página, al lado del logo "PLACE" existen 4 pestañas que corresponden a varias secciones. En la sección "Conceptos Ambientales Clave", se desarrollan los conceptos ambientales clave que sirven de soporte al usuario sobre compra verde:

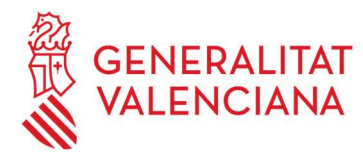

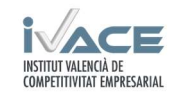

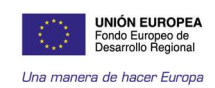

- Ecodiseño y criterios ambientales para mobiliario urbano
- Ecoetiquetado
- Mejores técnicas disponibles

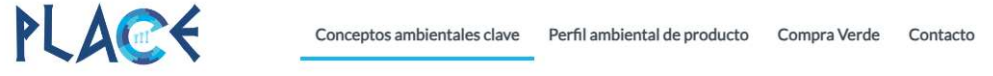

# Ecodiseño y criterios ambientales para mobiliario urbano

A continuación se muestra la propuesta de criterios ambientales aplicables a mobiliario urbano, clasificados conforme a la estructura de las estrategias de ecodiseño.

Se identifican los que afectan a todo el producto en sus diversas fases de ciclo de vida, así como aquellos que afectan únicamente a cierto tipo de materiales en el caso de que formen parte del producto. Algunos criterios incluyen información adicional para incrementar la comprensión del mismo y su importancia ambiental.

En la sección de Compra Verde, para cada criterio se indica el tipo de documentación necesaria para su verificación.

*●* Estrategias de ecodiseño Anexo Autodeclaraciones Ambientales de Producto Criterios Ecológicos

RUSCAR  $\mathsf q$ 

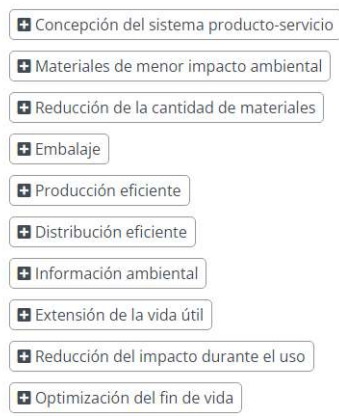

En el apartado de ecodiseño y criterios ambientales para el mobiliario urbano, el usuario tiene acceso a documentación recomendada descargable, estrategias de ecodiseño con sus respectivos criterios ambientales utilizados en licitaciones (estas se describen brevemente en un árbol desplegable). También se puede hacer una búsqueda personalizada a través del buscador. Para un mayor detalle de cada estrategia se debe pulsar en "ver más".

En el apartado de ecoetiquetado, se describen los tipos de ecoetiquetado que existen (Tipo I, Tipo II, Tipo III). Para acceder a cada uno de ellos, hay que pulsar en la pestaña correspondiente.

En el apartado de Mejores Técnicas Disponibles, se describen las mejores técnicas disponibles aplicables al sector del mobiliario. Para acceder a ellas, hay que abrir el documento descargable.

Volviendo a la parte superior de la página se encuentra la pestaña "Perfil ambiental de producto". En este apartado, se muestra un listado de perfiles ambientales de producto que pueden servir de referencia al usuario. Mediante el desplegable, se puede hacer una búsqueda concreta. Para acceder a ellos es necesario estar registrado e iniciar sesión.

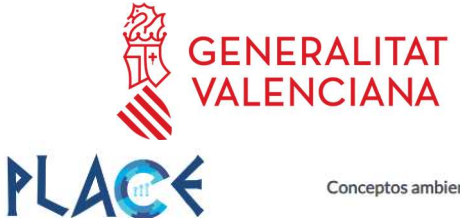

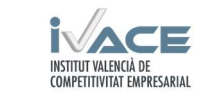

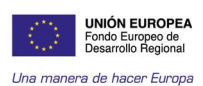

Conceptos ambientales clave

Perfil ambiental de producto

Compra Verde Contacto

# Documentación

Si deseas cargar o descargar documentación, lógate o regístrate.

PLACE no se hace responsable de la verificación de la documentación que las empresas compartan libremente en este apartado

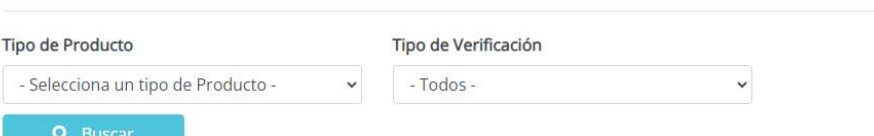

A continuación se muestra un listado público de perfiles ambientales de producto según el filtro elegido.

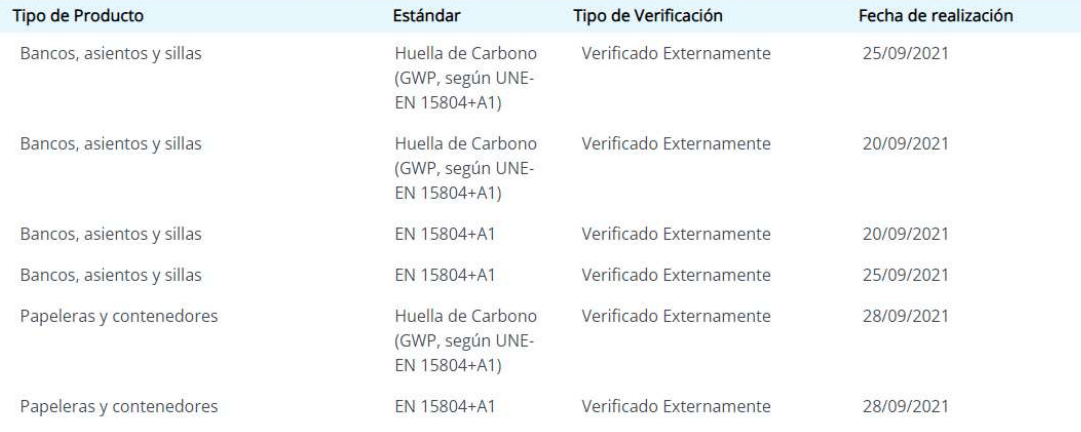

Para acceder a esta sección es necesario tener una cuenta en la plataforma. Si no se dispone de una será necesario registrarse pulsando en "Crea una"

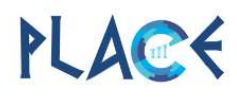

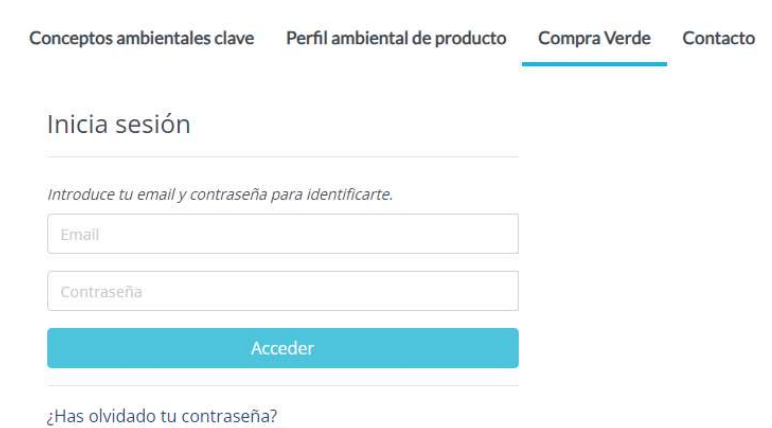

¿No tienes una cuenta? Crea una.

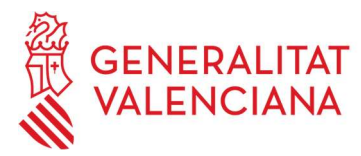

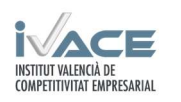

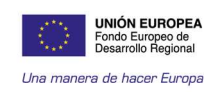

Existen dos tipos de perfiles: licitador (comprador) y ofertante (vendedor). Para crear un nuevo usuario es necesario rellenar un formulario y descargar un documento de registro. Hay que indicar si el tipo de empresa es "licitador" u "ofertante". Es imprescindible leer la política de privacidad y aceptarla, finalmente hay que pulsar en "crea una".

Una vez se ha creado la cuenta, se recibe un correo donde el usuario deberá validarla. Posteriormente se podrá crear una contraseña. Tras indicar el email y la contraseña, se podrá acceder a la plataforma. Tras iniciar sesión se accede a los datos.

### Perfil Licitador (Comprador)

Para acceder a la plataforma se debe identificar con usuario y contraseña. Tras iniciar sesión se accede a los datos de la empresa licitadora usuaria. Estos datos se pueden modificar siempre que se desee. También pueden crearse usuarios de empleados pertenecientes a la empresa.

Para comenzar un proceso de compra hay que seleccionar "mis licitaciones", en este apartado el licitador puede ver las licitaciones creadas. También puede comenzar a crear una nueva licitación pulsando en "Nueva licitación". Se abrirá una ventana con el formulario a rellenar para crear la licitación.

# Nueva licitación

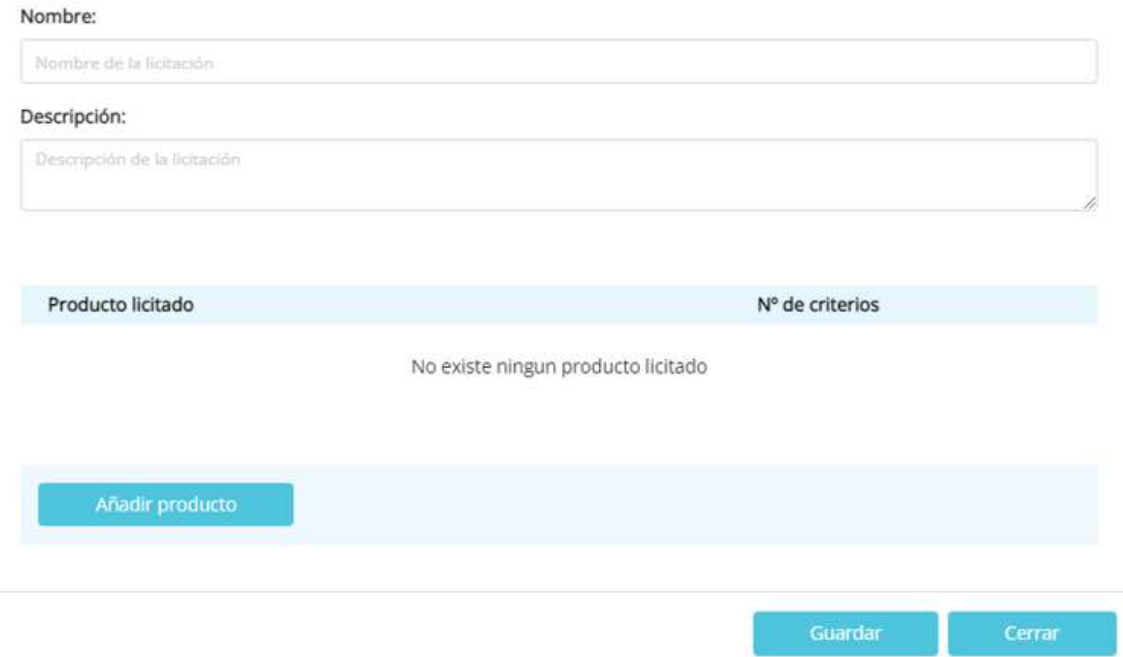

Para crear la licitación hay que indicar el nombre y la descripción de la licitación y hay que seleccionar "añadir producto". Para ellos será necesario seleccionar un producto de la lista desplegable. En este caso se selecciona "Farolas y focos". Una vez seleccionado el producto, se podrá indicar la cantidad de productos de la licitación y se abrirá una tabla de criterios a seleccionar.

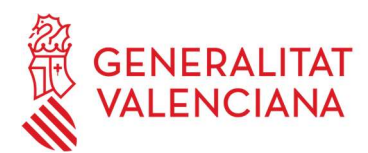

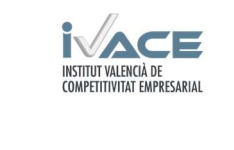

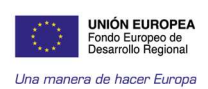

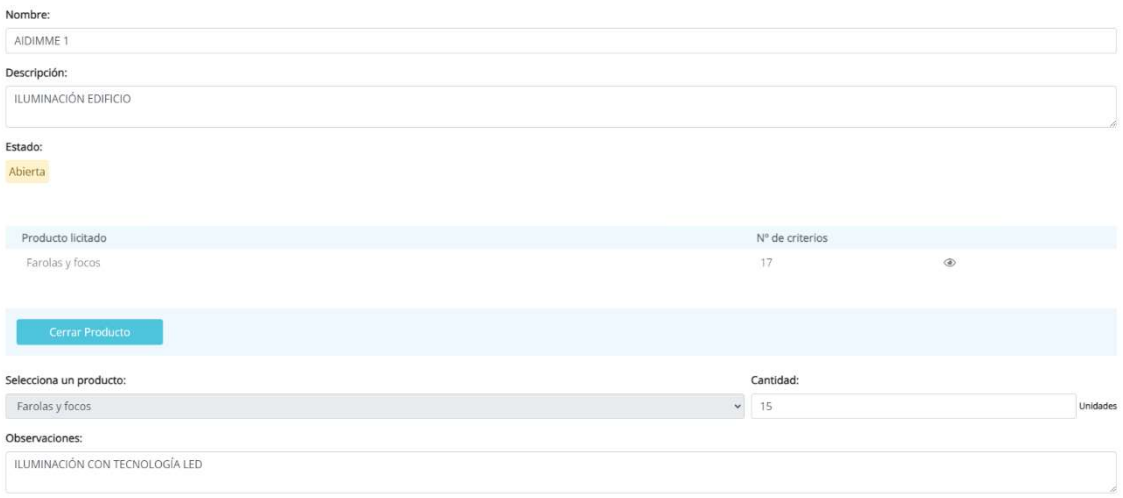

En la tabla de criterios se recogerán criterios de obligado cumplimiento (SI) y criterios opcionales (NO) proporcionados por la plataforma. Para ampliar información sobre cada criterio basta con pulsar sobre la frase. Será necesario seleccionar los criterios que se quieran aplicar a la licitación. Estos quedarán marcados en amarillo y con un tick a la derecha. Tras seleccionar todos los criterios deseados, pulsar "Guardar" en la parte superior.

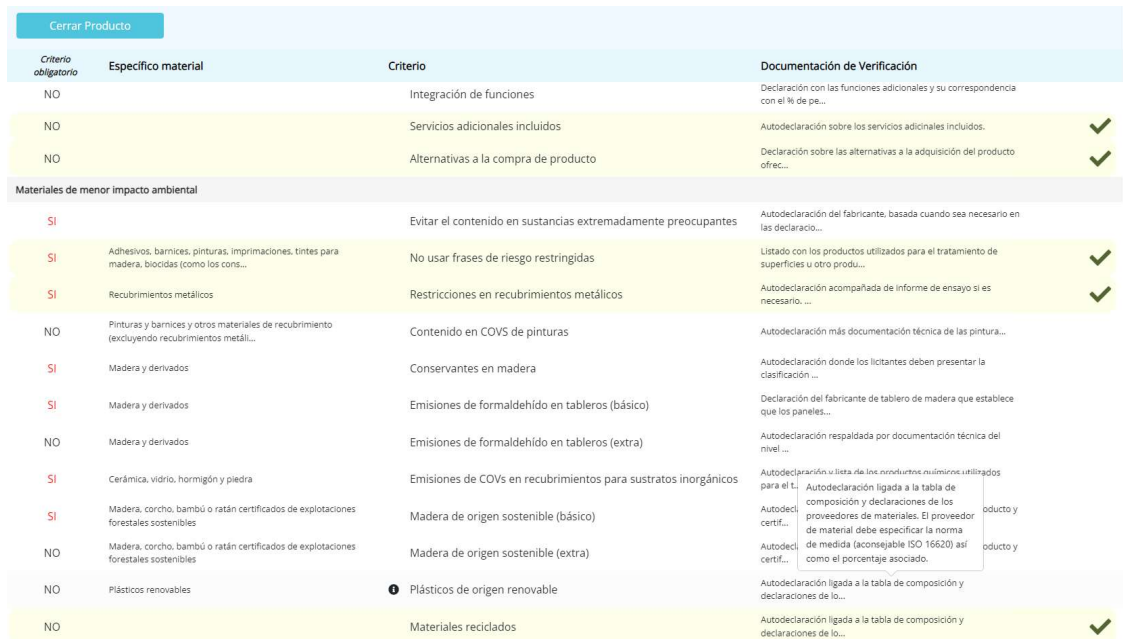

Una vez creado un producto en la licitación, los datos se podrán editar con el icono del "lápiz" o eliminar el producto si se desea con el icono "papelera". Es posible añadir más productos a la licitación. Para ello, se seguirán los mismos pasos anteriores. Una vez se han introducido todos los productos de la licitación se deberá pulsar "Guardar".

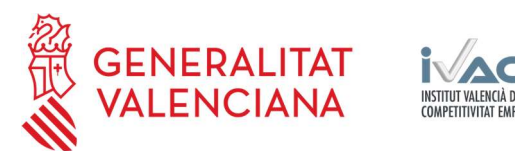

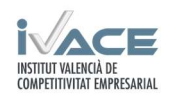

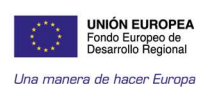

Nueva licitación

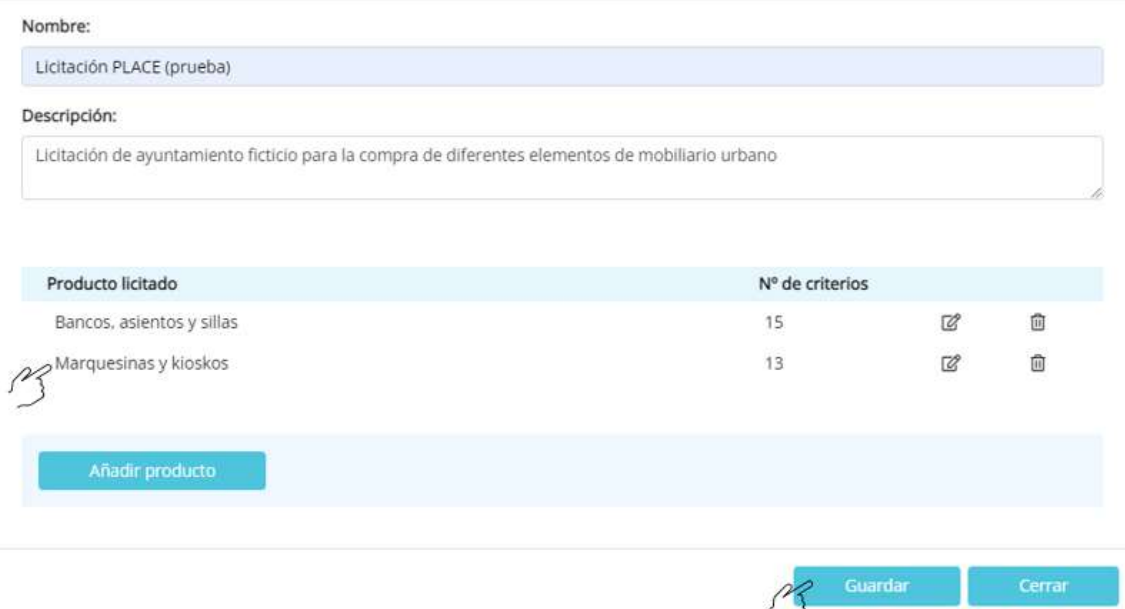

El licitador ya puede ver la licitación creada, además de editarla con el icono "lápiz" o borrarla con el icono "papelera". Una vez creada, aparecerá en estado "En preparación" y todavía no podrá ser visualizada por los ofertantes. Para que la licitación pueda ser visualizada y se pueda acceder a ella, se debe entrar en la licitación y cambiar el estado a "abierta" y guardar.

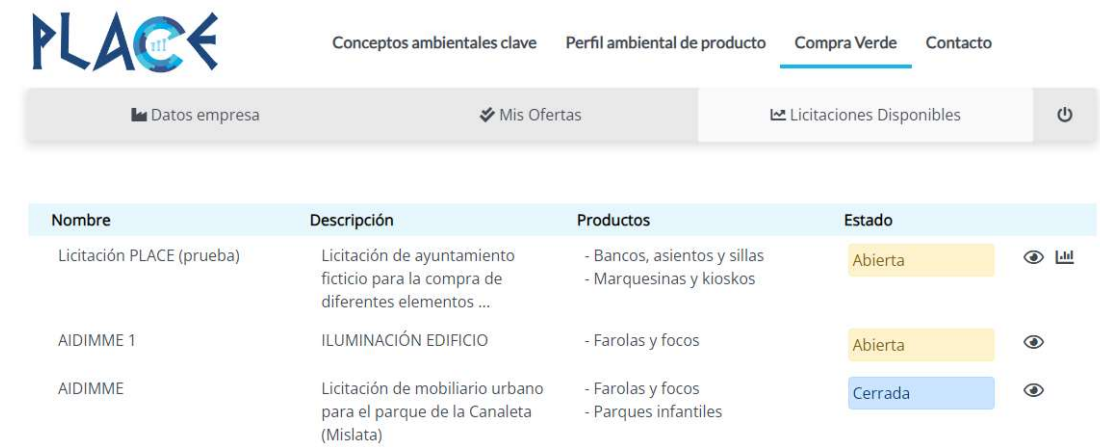

El estado cambiará a "abierta", si la licitación ha concluido el estado cambiará a "cerrada".

Pulsando sobre el icono "gráfico" el licitador podrá visualizar las empresas que han realizado ofertas sobre dicha licitación y las puntuaciones de las mismas.

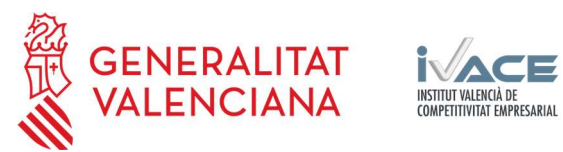

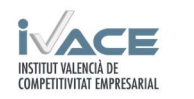

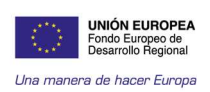

# Licitación: Licitación PLACE

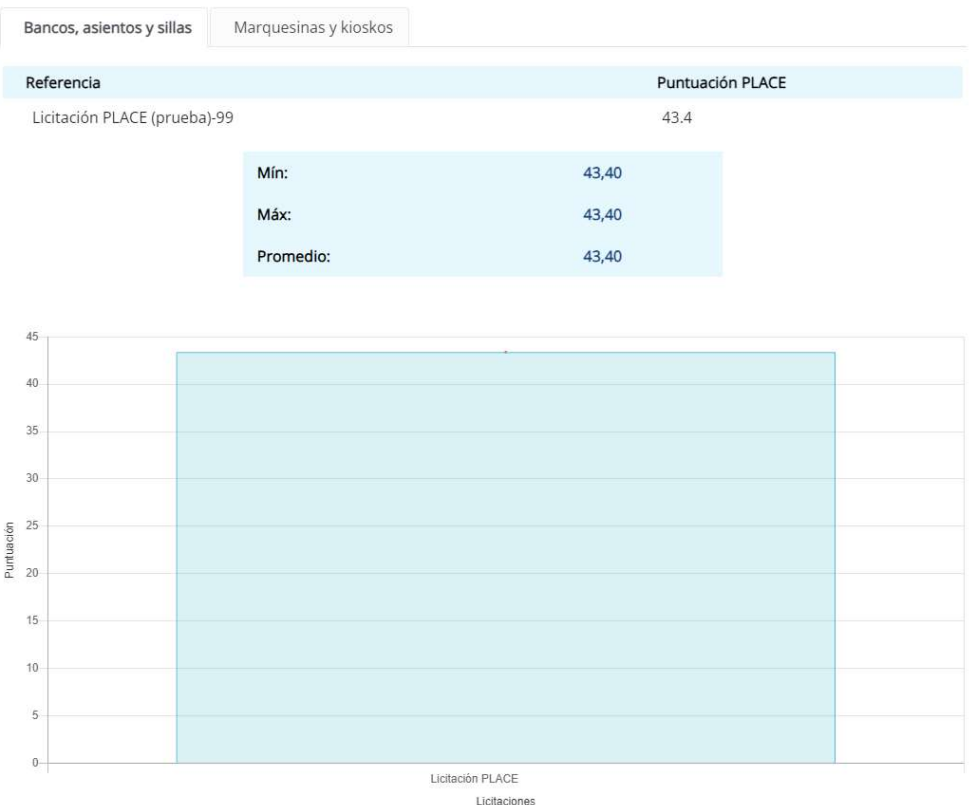

El licitador puede descargar el documento de la oferta que se encuentra adjunto a la misma donde se recogen todos los criterios que cumple y no cumple el producto ofertado.

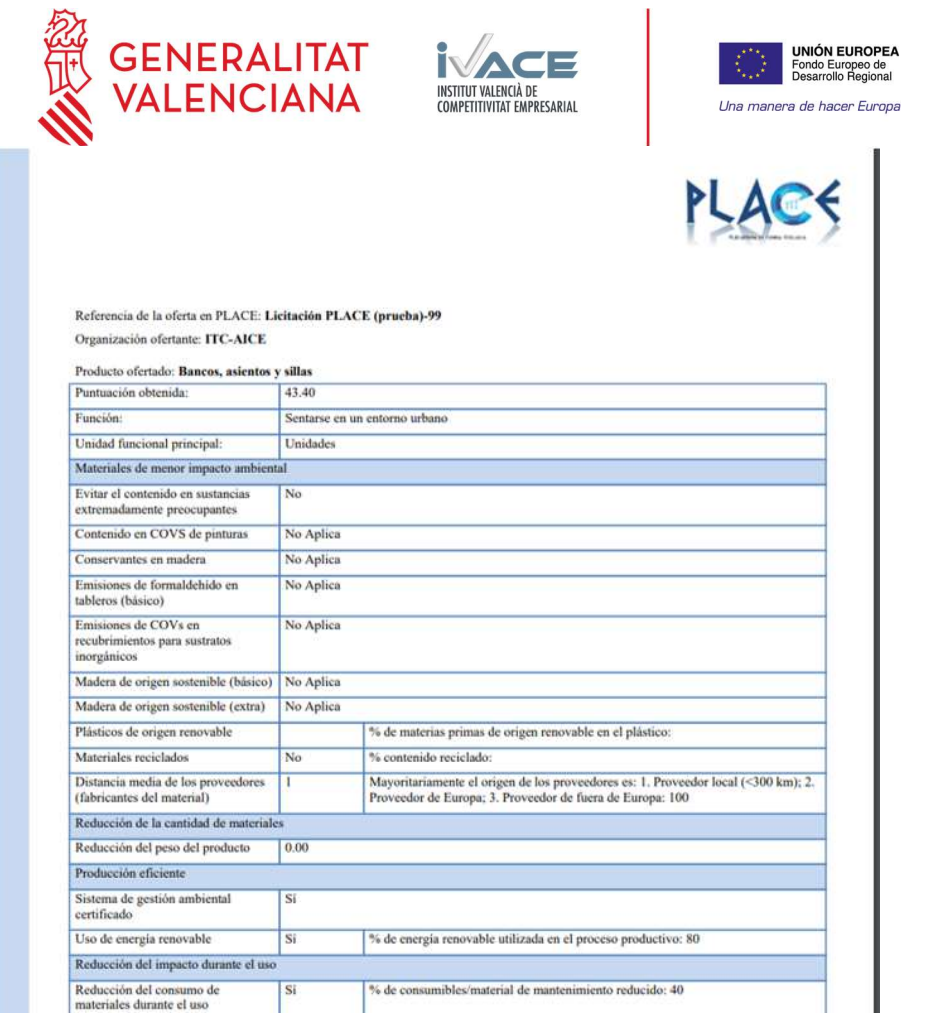

Para ver la documentación que está adjunta en cada oferta hay que ir a la parte inferior. Para validar la oferta, en la parte inferior se requiere pulsar "validar". Ahora la oferta aparecerá como "Validada"

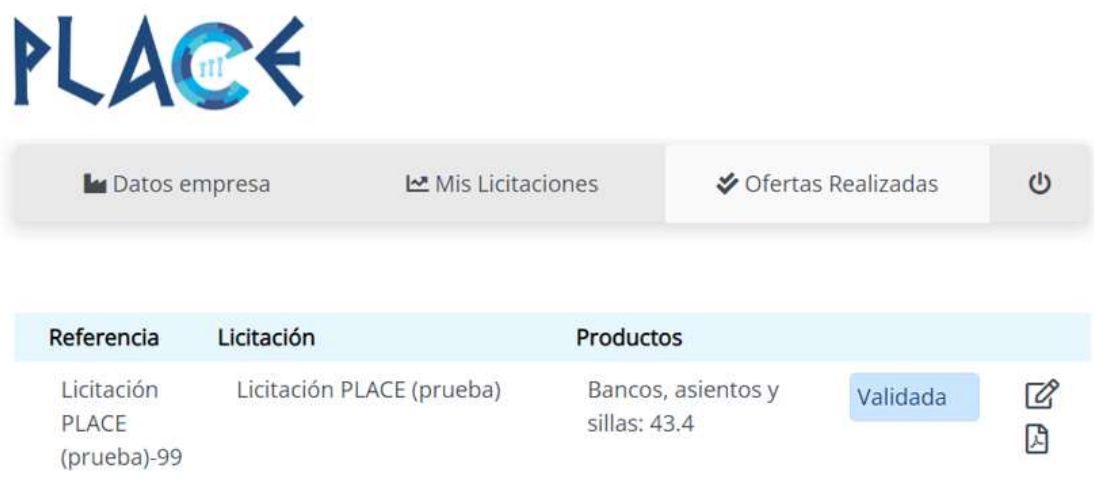

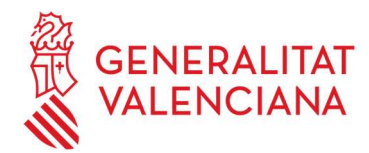

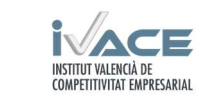

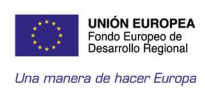

# Perfil Ofertante (Vendedor)

Para poder crear un nuevo usuario "ofertante" es necesario rellenar todos los datos que se piden en el formulario. Hay que descargar, también el documento de registro "Registro.pdf", cumplimentar el documento y adjuntarlo donde se indica.

Para usuarios ofertantes, es necesario indicar que el tipo de empresa es "ofertante", eligiendo la opción en el desplegable. Hay que leer la política de privacidad, aceptarla si se está de acuerdo y finalmente pulsar en "crear cuenta".

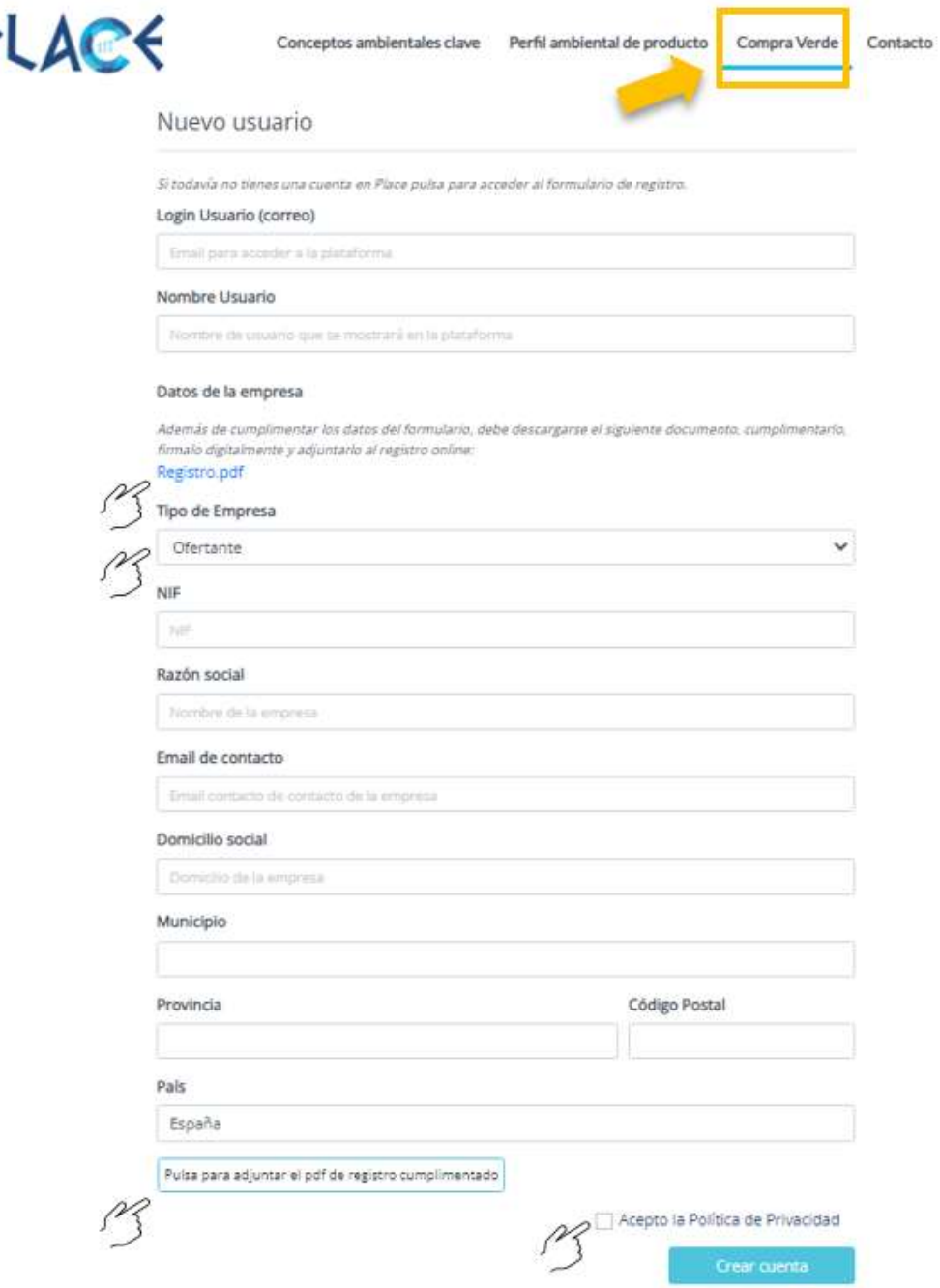

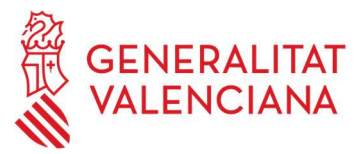

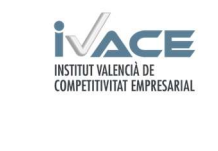

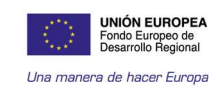

Una vez se ha creado la cuenta como "ofertante" se recibe un correo en la cuenta especificada para que el usuario la valide. Posteriormente, se podrá crear una contraseña. Tras indicar email y contraseña, se puede acceder a la plataforma.

Tras iniciar sesión, se accede a los datos de la empresa usuaria. Estos datos pueden ser modificados siempre que se desee. También pueden crearse nuevos usuarios de empleados pertenecientes a la misma empresa.

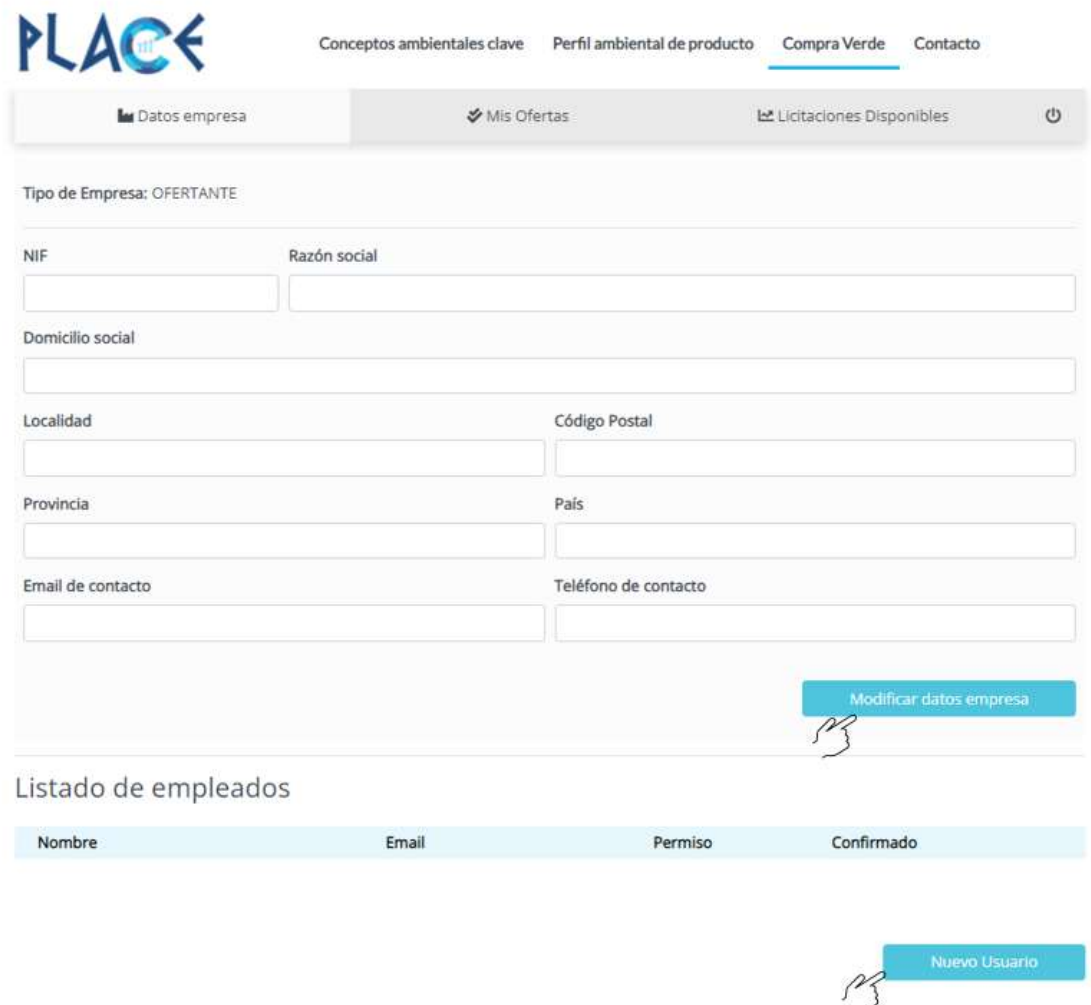

En la pestaña de "licitaciones disponibles", el vendedor puede ver las licitaciones abiertas a las que puede optar a ofertar. Para acceder a los productos y criterios ambientales que exige la licitación, hay que pulsar en el icono de "ojo".

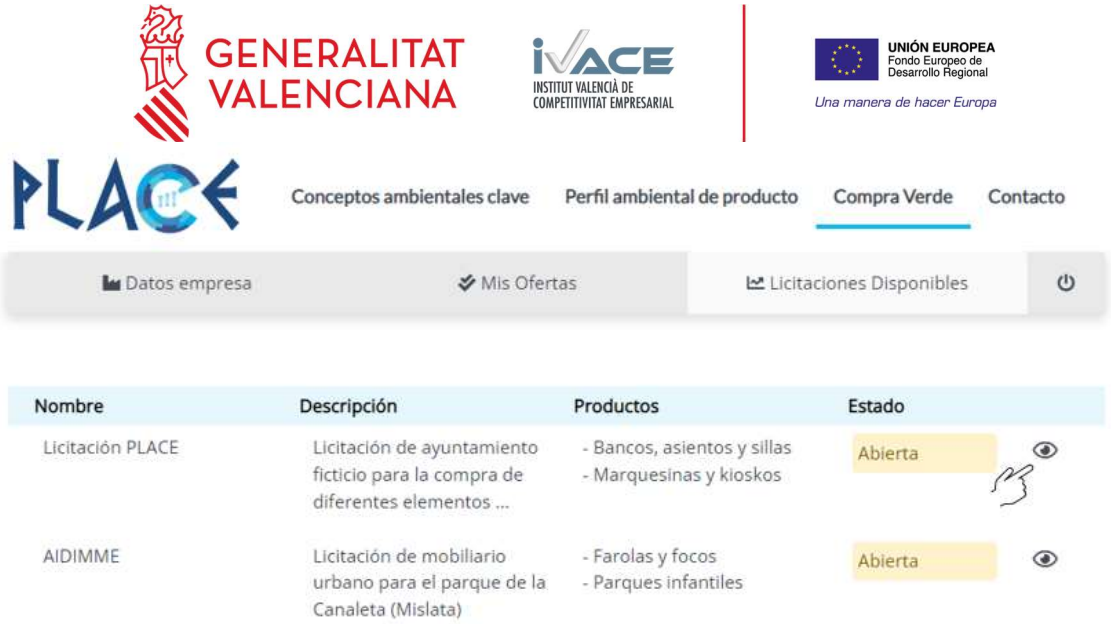

Entrando en cualquiera de las licitaciones, se pueden ver los productos demandados. Pulsado en el icono "ojo" se pueden ver los criterios ambientales requeridos para cada uno de ellos.

# Edición licitación

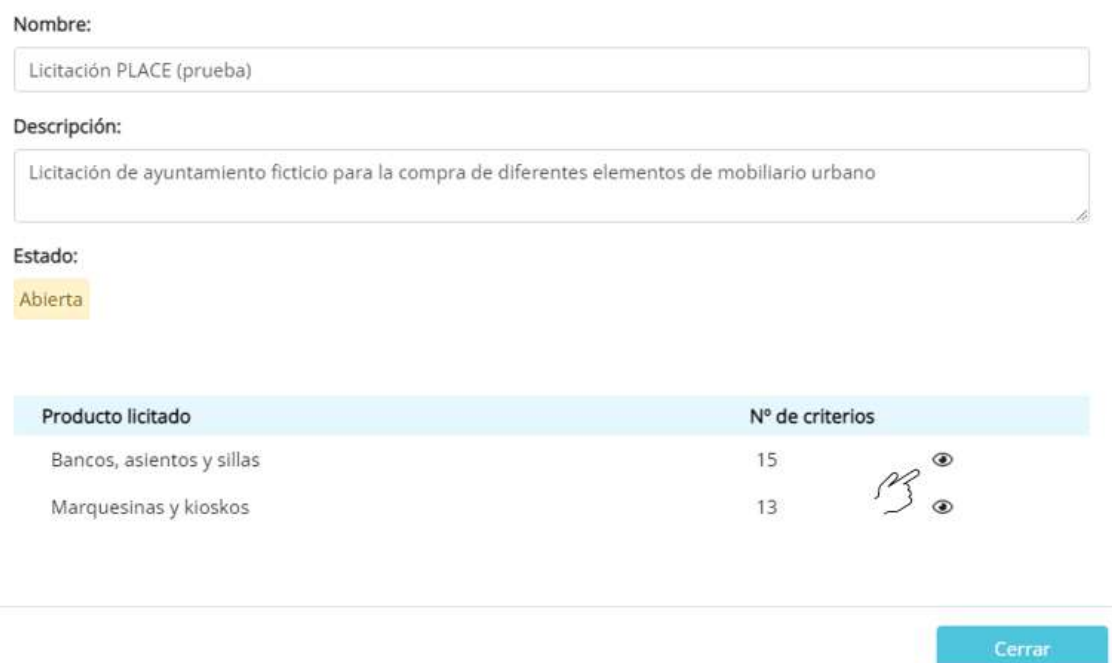

Tras pulsar en el icono se despliega la información del producto licitado. Los criterios que le aplican al producto se encuentran resaltados en amarillo y marcados con un "tick" verde (√). En la tabla se indica si los requisitos son de obligado cumplimiento (SI) u opcionales (NO). Para ampliar información sobre el criterio hay que pulsar sobre el icono.

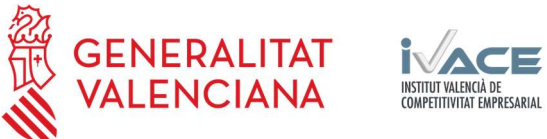

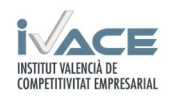

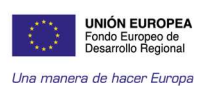

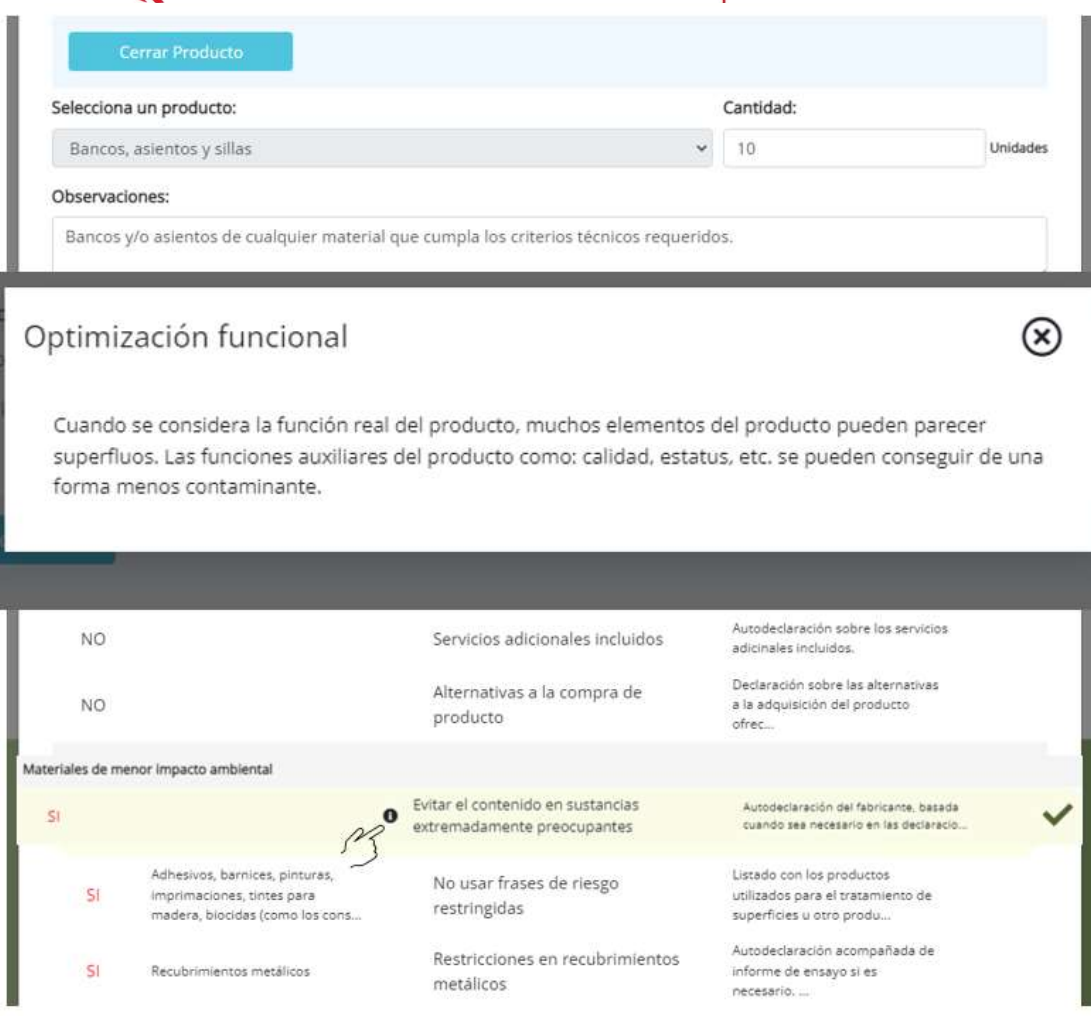

"Mis ofertas: Nueva oferta" En este apartado, el vendedor puede ver las ofertas presentadas a las licitaciones publicadas, además de editarlas (icono lápiz) o borrarlas (icono papelera). También puede comenzar a crear una nueva oferta.

Al pulsar en "nueva oferta", se abren las licitaciones disponibles a las que el vendedor puede optar a realizar una oferta. Se elige la licitación a la que se quiere optar pulsando sobre ella. En este caso, a modo de ejemplo, se elige la primera.

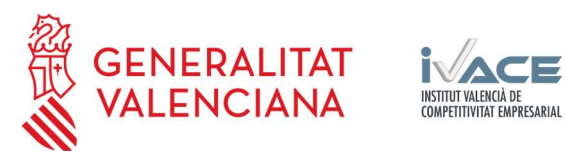

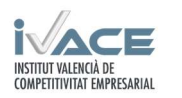

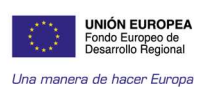

#### Selecciona una licitación:

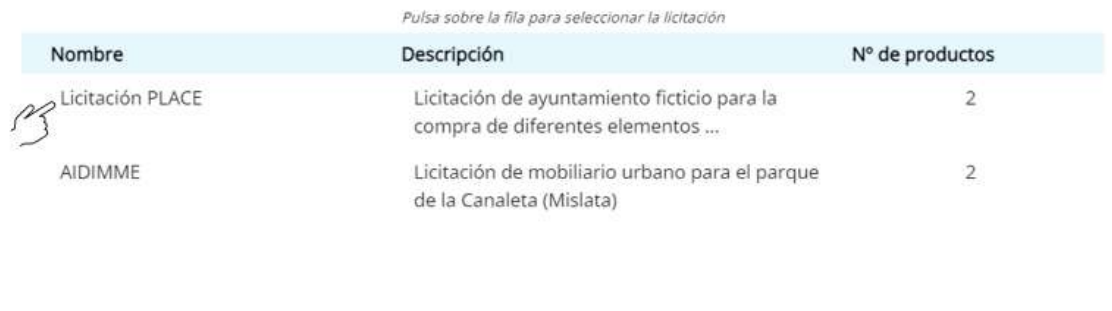

Cada licitación puede tener uno o más tipos de productos a ofertar. Para este ejemplo, se elige "Bancos, asientos y sillas". Luego, se comienza a rellenar el formulario de la licitación con la información general del producto ofertado y los criterios de ecodiseño aplicados:

❶ Nombre comercial: Nombre comercial del producto a ofertar ❷ Función: Describir la función que cumplirá el producto ofertado.

# Nueva oferta

# Referencia Oferta: Licitación PLACE (prueba)

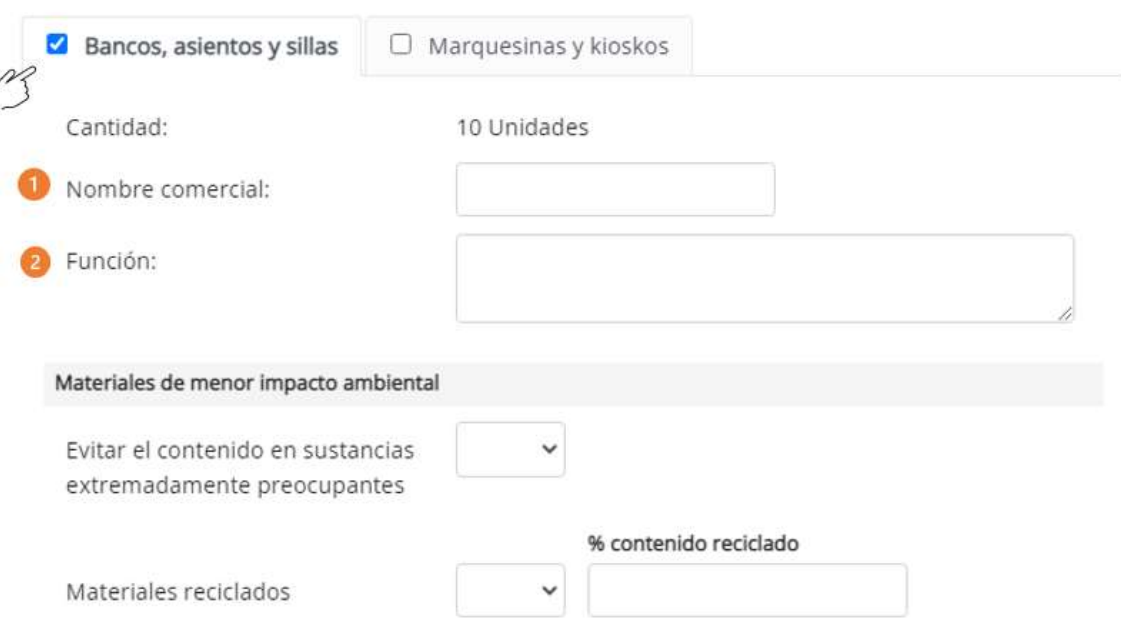

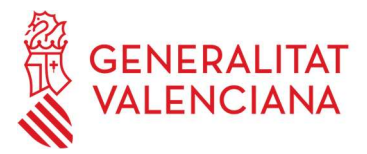

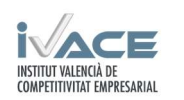

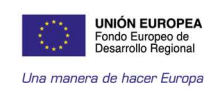

### "Materiales de menor impacto ambiental"

❸ Evitar el contenido en sustancias extremadamente preocupantes. Indicar SI o NO en el desplegable si el producto tiene o no tiene sustancias extremadamente preocupantes.

❹ Materiales reciclados. Indicar SI o NO en el desplegable según si el producto contiene o no contiene materiales reciclados. En caso afirmativo incluir el % de contenido en reciclado en la casilla contigua.

❺ Cercanía de proveedores: Indicar 1, 2, 3 según la localización del proveedor, e indicar la distancia media en km.

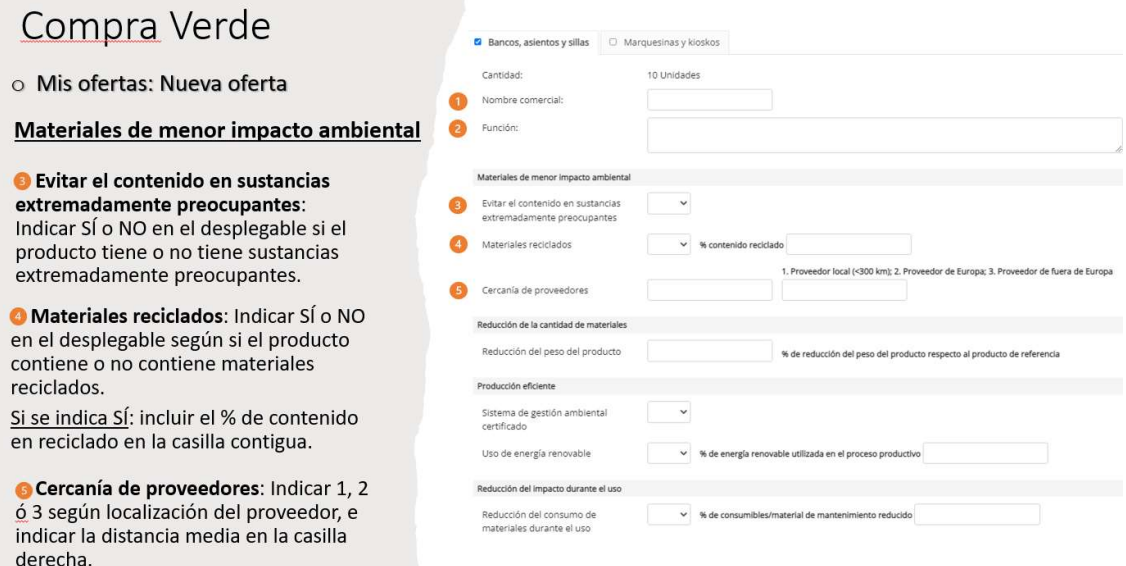

### "Reducción de la cantidad de materiales"

❻ Reducción de peso del producto. En el caso de que se haya reducido el peso del producto, indicar el porcentaje.

### "Producción eficiente"

❼ Sistema de gestión ambiental certificado. Indicar SI o NO en el desplegable según si la empresa tiene o no un sistema de gestión ambiental certificado.

❽ Uso de energía renovable. Indicar SI o NO en el desplegable según si en la producción del producto se ha empleado energía renovable. En caso afirmativo, indicar el porcentaje en la casilla contigua.

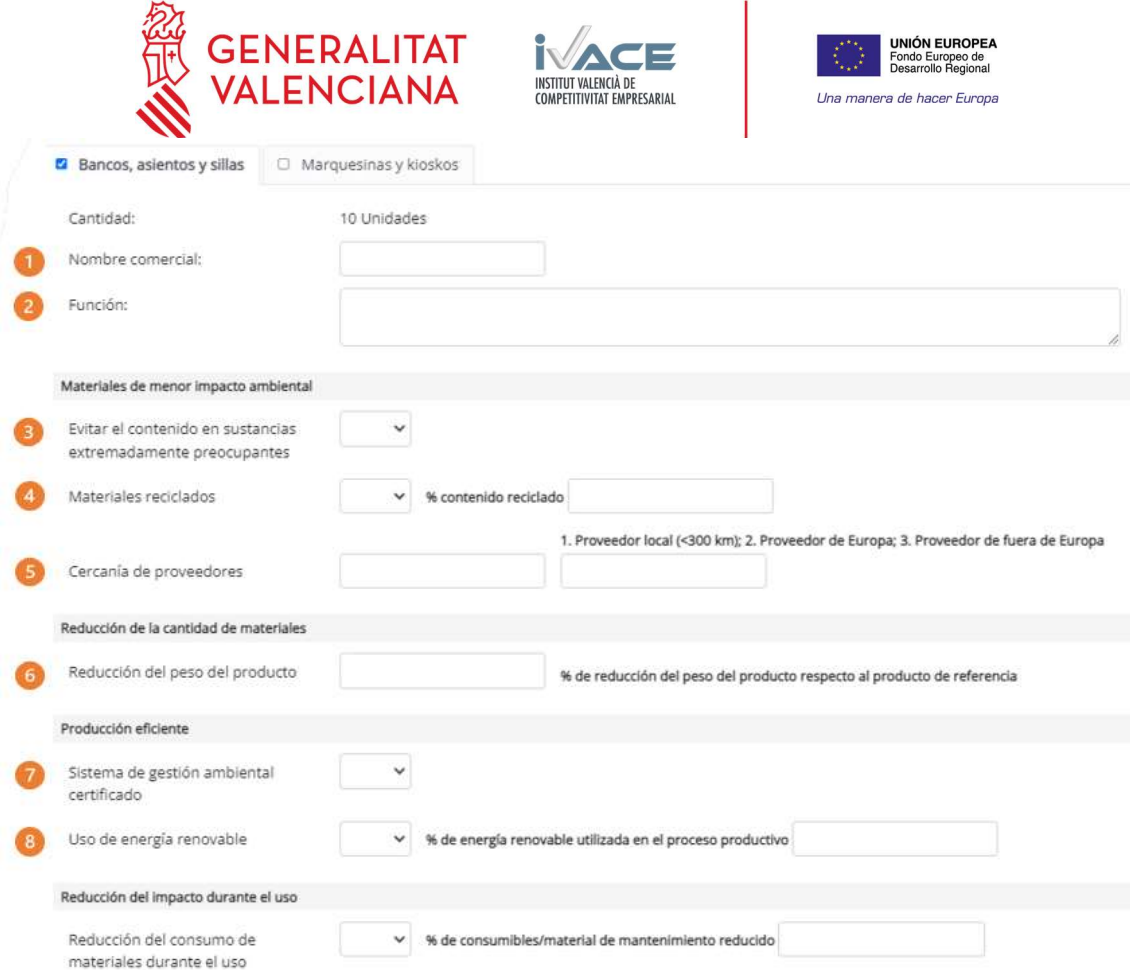

### "Reducción del impacto durante el uso"

❾ Reducción del consumo de materiales durante el uso: Indicar SI o NO en el desplegable según si se ha reducido o no la necesidad de consumo de materiales durante el uso del producto. En caso afirmativo, indicar el porcentaje de reducción de consumo de materiales % en la casilla contigua.

## "Optimización del fin de vida"

❿ Potencial de reciclabilidad: Indicar el porcentaje de los materiales de los que consta el producto que puedan ser potencialmente separables y reciclables.

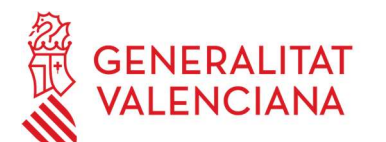

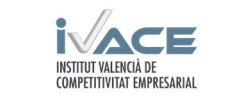

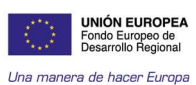

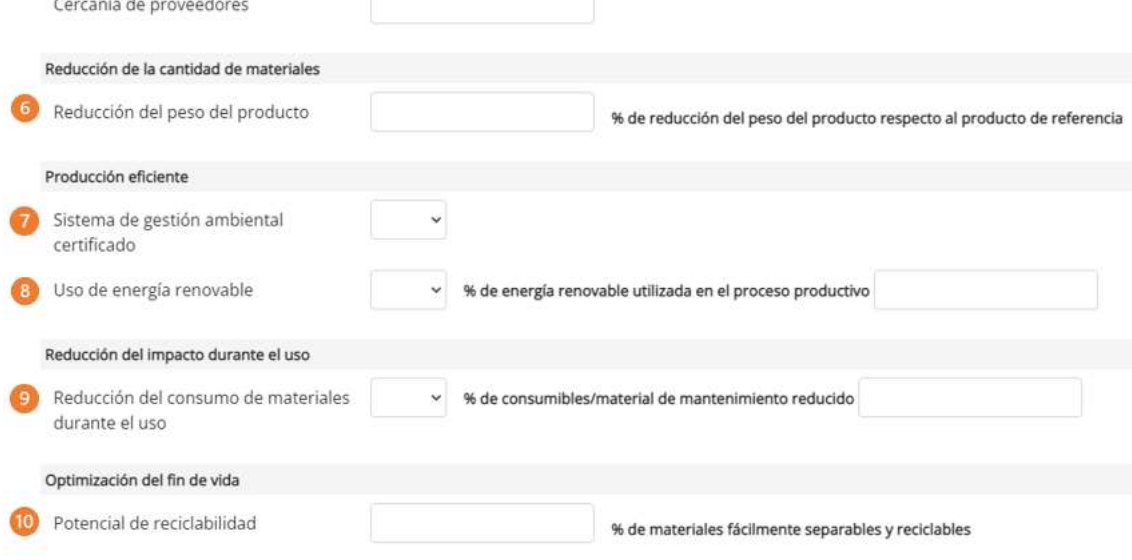

"Componentes y criterios asociados a la composición del producto" Para añadir un componente del producto pulsar en + Añadir componente

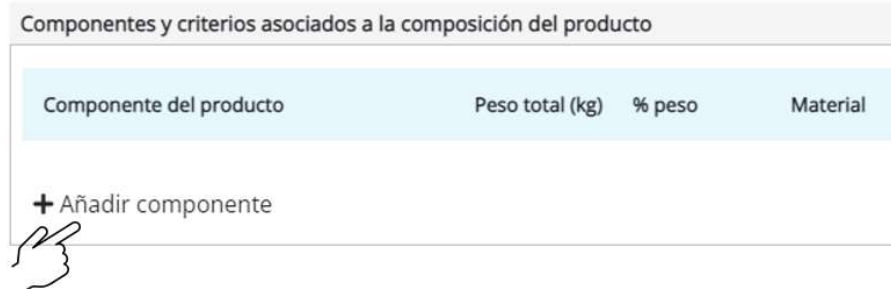

"Componentes y criterios asociados a la composición del producto"

❶ Indicar el nombre del componente en el producto (por ejemplo estructura)

❷ Indicar el peso total en kg del componente

❸ Elegir el material del que está compuesto (el material se selecciona a partir de un desplegable

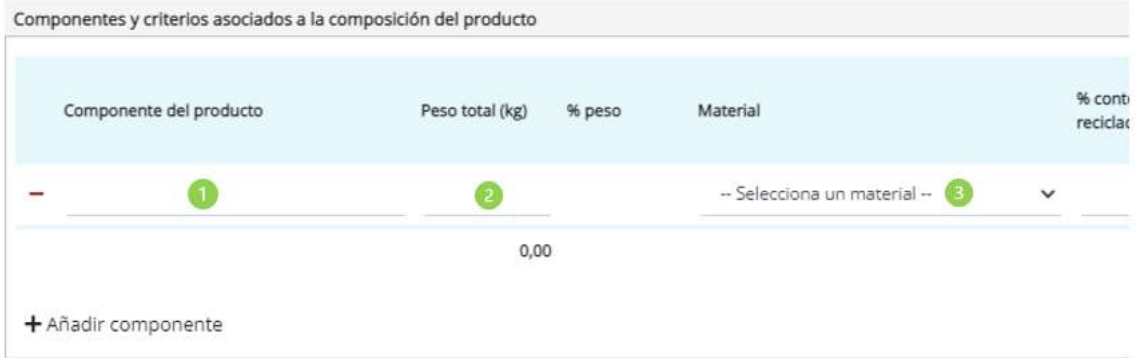

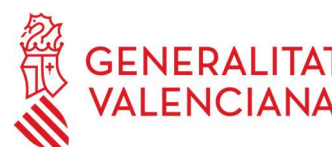

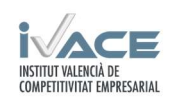

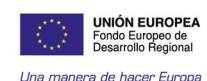

Componentes y criterios asociados a la composición del producto

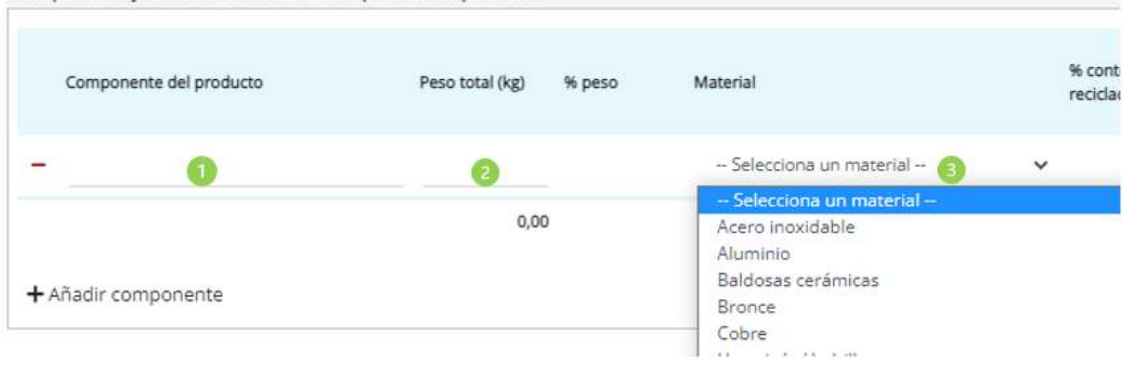

❹ Indicar el porcentaje de contenido en reciclado del componente

❺ Indicar el recubrimiento que tiene el componente

❻ Indicar la distancia del proveedor de materia prima a la fábrica de producción del producto en kilómetros

- ❼ Indicar si es o no fácilmente separable el componente del producto
- ❽ Indicar si el componente es o no reciclable

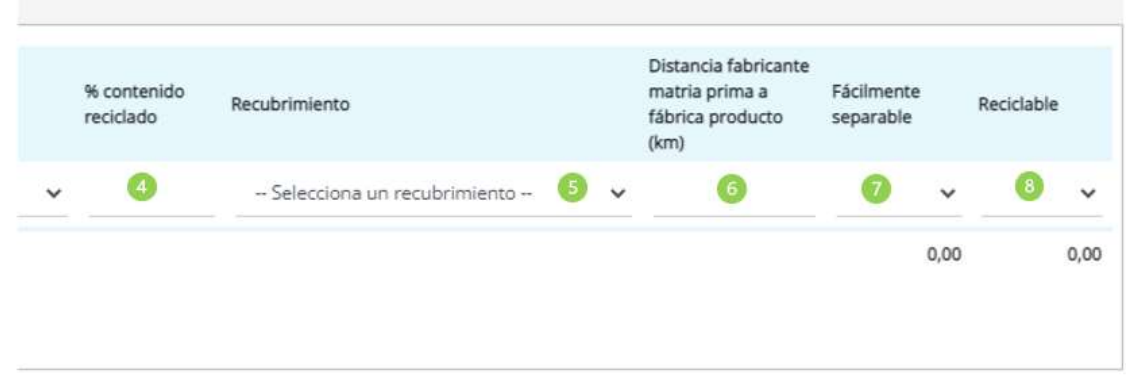

Dependiendo del tipo de material escogido, aparecerán criterios adicionales a seleccionar.

# "Componentes asociados a la composición del embalaje"

Para añadir un componente de embalaje pulsar en + "Añadir componente"

- ❶ Indicar el nombre del componente del embalaje: por ejemplo "caja"
- ❷ Indicar el porcentaje en peso del componente
- ❸ Elegir el material del que está compuesto
- ❹ Indicar si el material del componente es o no renovable
- ❺ Indicar el porcentaje en contenido en reciclado del componente
- ❻ Indicar si el componente del embalaje es o no es fácilmente separable y reciclable.

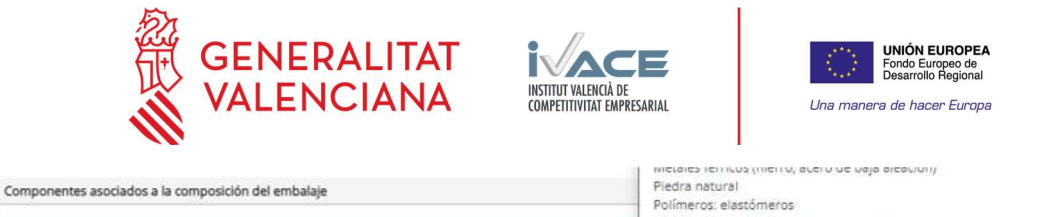

n

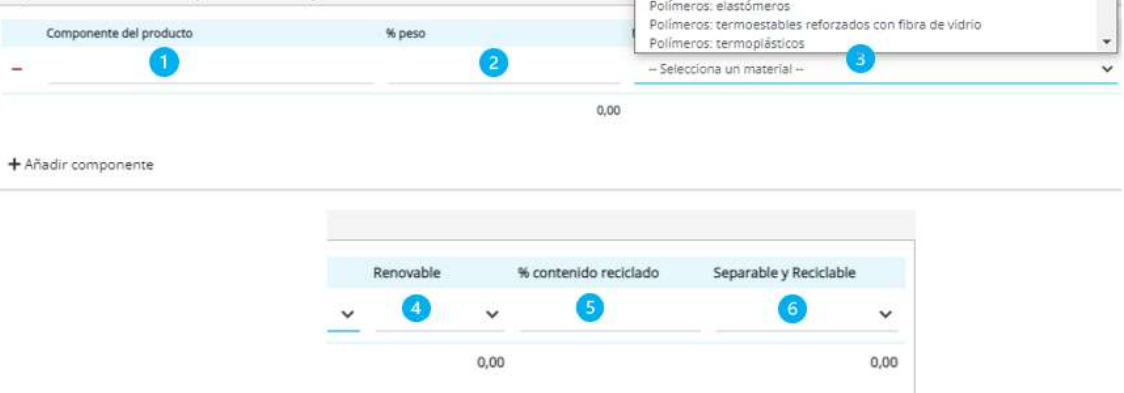

Tras rellenar la oferta del producto, se deberá pulsa en "Guardar" para, posteriormente poder añadir la documentación asociada a la misma. Una vez guardada, se puede volver a acceder a la oferta creada pulsado el icono "lápiz".

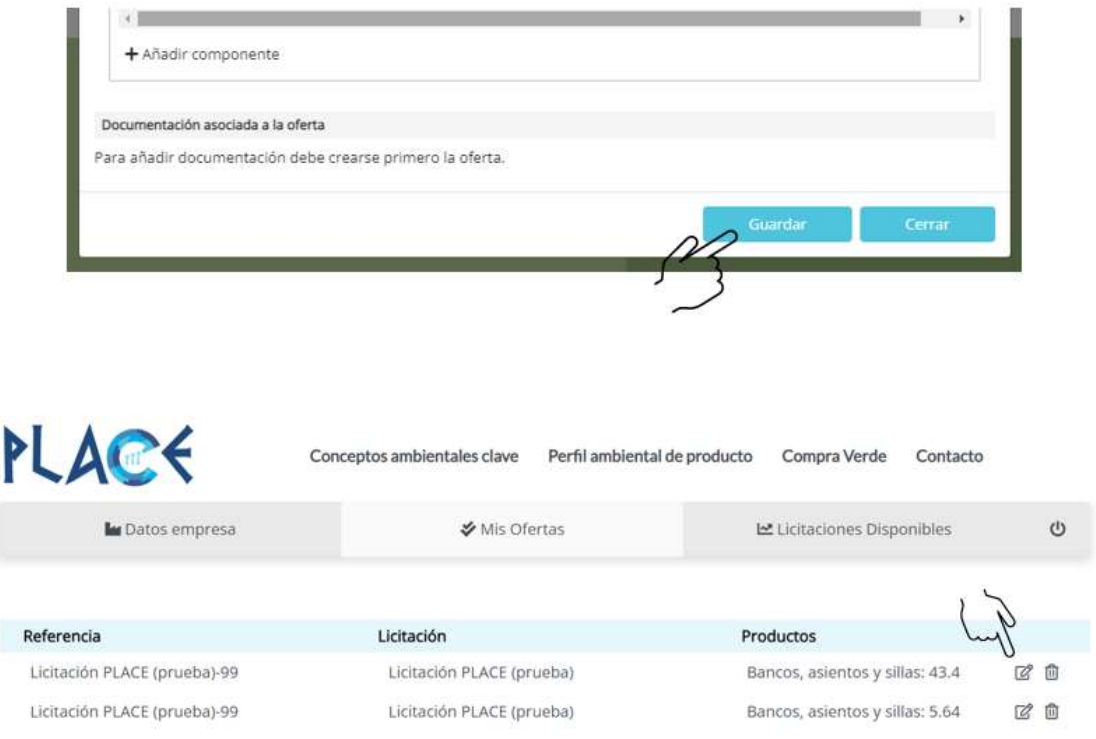

En la cabecera de la oferta creada, ya se puede ver la puntuación que ha obtenido el producto ofertado en la licitación.

A la derecha de la puntuación, se puede descargar la plantilla de autodeclaración con los criterios rellenados en la licitación. Este documento es editable y muestra la documentación adicional a presentar para verificar los criterios rellenados en la licitación.

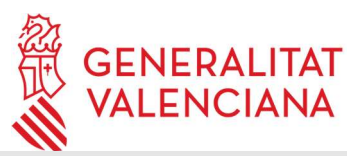

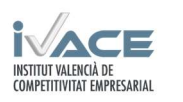

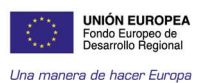

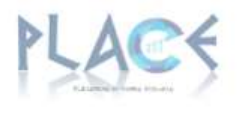

Referencia de la oferta en PLACE: Licitación PLACE (prueba)-99 Organización ofertante: ITC-AICE

La organización abajo firmante declara en relación con el producto Producto ofertado: Bancos, asientos y sillas

### Composición del producto

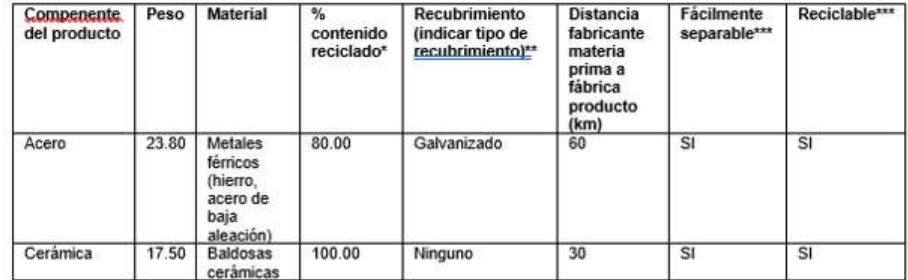

Evitar el contenido en sustancias extremadamente preocupantes

Las sustancias extremadamente preocupantes registradas en la lista de restricciones REACH en el producto final:

n No están presentes en el producto final, ni en ningún componente/pieza/material

El producto, sus componentes o piezas no contienen Sustancias Extremadamente Preocupantes en concentraciones superiores al 0,10 % en peso. En este caso se adjuntan fichas de seguridad de sustancias químicas utilizadas en el proceso o declaraciones del proveedor con la siguiente información:

En la parte inferior del formulario, es posible adjuntar documentación justificativa a la oferta (Autodeclaraciones, Declaración Ambiental de Producto, etc), arrastrándola al cuadro señalado.

Posteriormente se pulsa en "guardar ficheros", se guarda la oferta en "Guardar" y se envía la oferta en "enviar oferta".

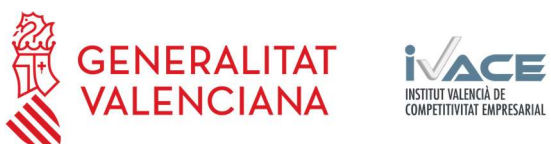

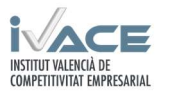

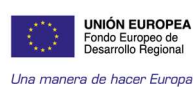

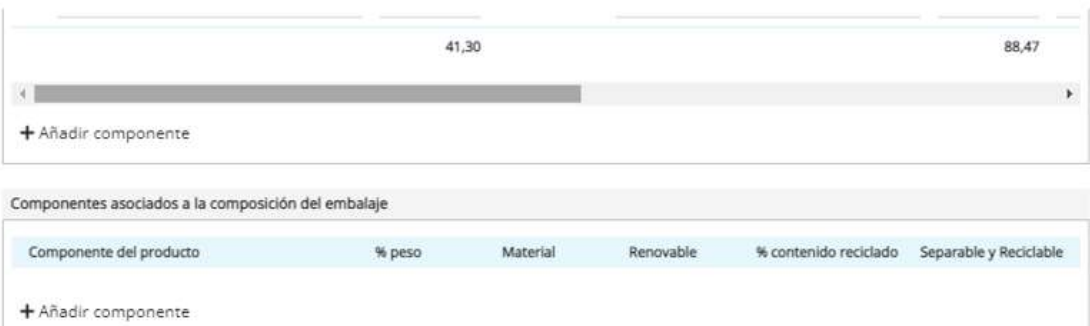

# Documentación asociada

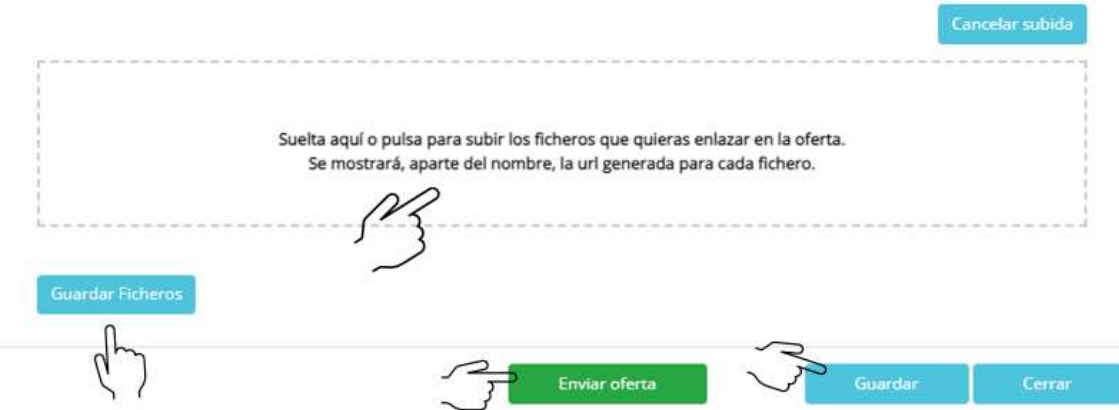

En la oferta creada, ahora el estado habrá cambiado de "En preparación" a "Enviada", no siendo posible volver a editar la oferta. Pulsando en el icono "papel" se puede descargar un registro que recoge:

- Los datos de la oferta
- Listado de documentación presentada
- Puntuación ambiental preliminar, hasta que se valide la oferta.

La oferta será ya visible por el licitador.

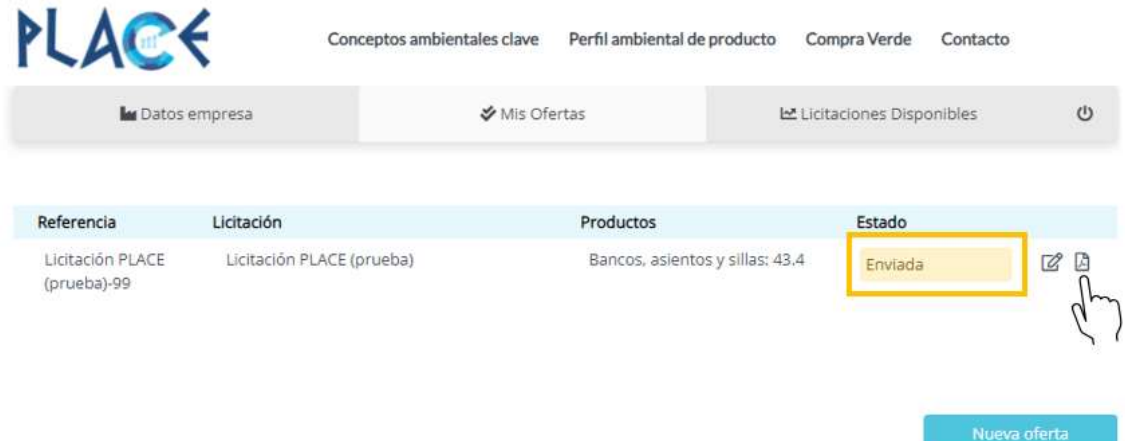

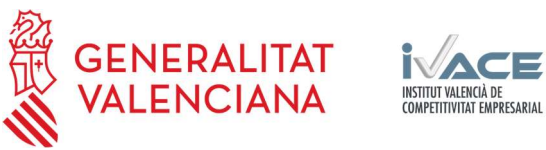

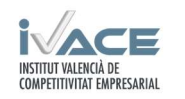

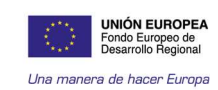

Cuando la oferta presentada haya sido validada, el usuario recibe un mail de alerta, con el resumen de criterios y la nueva puntuación si hay cambios. En caso contrario, recibirá la validación sin cambios.

Una vez se hayan validado todas las ofertas (licitación cerrada y validada), la empresa podrá descargarse un archivo en formato "pdf" con los resultados de las diversas ofertas presentadas a la licitación para cada tipo de producto (de forma anónima excepto la propia).

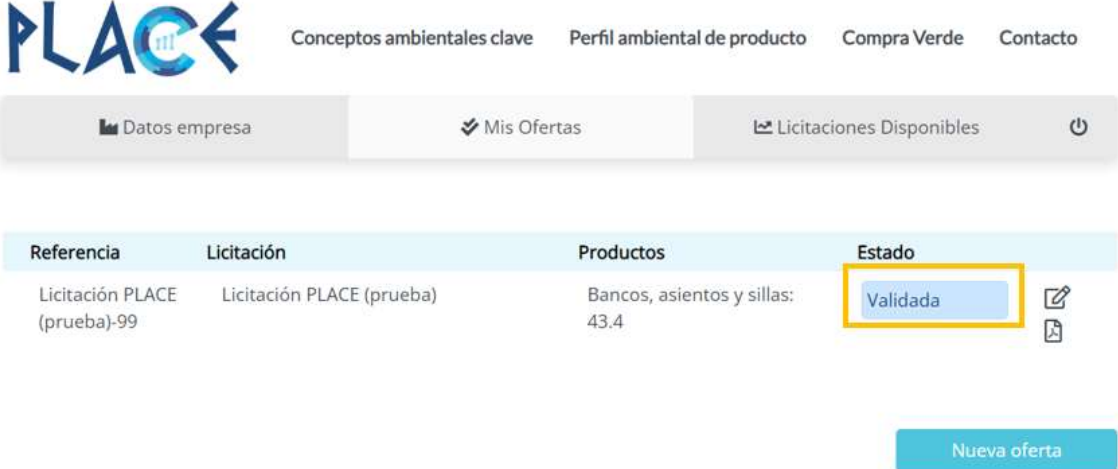

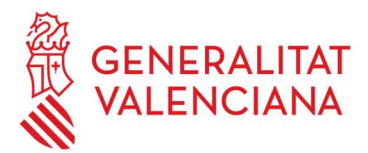

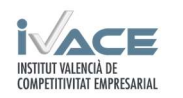

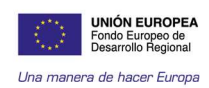

### 3. Implicación del sistema Valenciano de Innovación

### Implicación de proveedores

La versión preliminar de PLACE se ha mostrado en workshops realizados en el proyecto, donde se ha explicado la misma con casos propuestos. En estas sesiones se han establecido cuestionarios de evaluación con el fin de conocer el punto de vista de los participantes y su interés potencial en la plataforma. El cuestionario ha contenido un apartado de posibles mejoras que una vez analizadas que han posibilitado, en su caso, modificaciones de la plataforma.

La plataforma se ha utilizado para probar casos de éxito en los institutos tecnológicos participantes.

### Declaraciones ambientales

Cada instituto tecnológico ha realizado una declaración ambiental de producto simplificada de productos seleccionados de mobiliario urbano. Los datos han sido proporcionados por empresas colaboradoras, que han sido complementados por datos bibliográficos. Estas declaraciones han sido verificadas y armonizadas por un asesor externo. Las huellas de carbono también han sido revisadas por un asesor externo.

Las tareas concretas desarrolladas por las empresas colaboradoras han sido:

- Revisión de entregables con el fin de que aportaran posibles observaciones o comentarios sobre el mismo. Hay que destacar que ninguno de los colaboradores de AIDIMME hizo comentarios al respecto.
- Prueba piloto de cuestionario PLACE. Previo a la difusión en masa del cuestionario, se les pasó a las empresas colaboradoras en el proyecto.
- Las empresas colaboradoras han aportado información para productos que ha servido tanto para la validación de la plataforma, como para la creación del showroom.

### 5. Difusión, validación y transferencia de resultados

Las acciones de difusión han consistido en la publicación de las tareas realizadas del proyecto. El público objetivo ha sido empresas, futuras usuarias de la plataforma, principales actores del sector de mobiliario urbano, tecnólogos e investigadores. En el público objetivo se ha incluido también a la opinión pública y a la sociedad en general.

Las acciones de transferencia han consistido en la realización de jornadas y workshop donde se han ido recogiendo los resultados parciales del proyecto. En estas acciones han participado las empresas involucradas, así como otras interesadas en el proyecto.

La explotación de los resultados ha consistido entre otros en la adquisición de un dominio y el registro de una marca nacional propia. Siendo todos los socios por igual propietarios del dominio y los registros citados anteriormente.

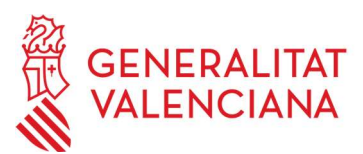

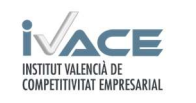

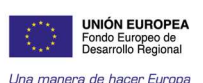

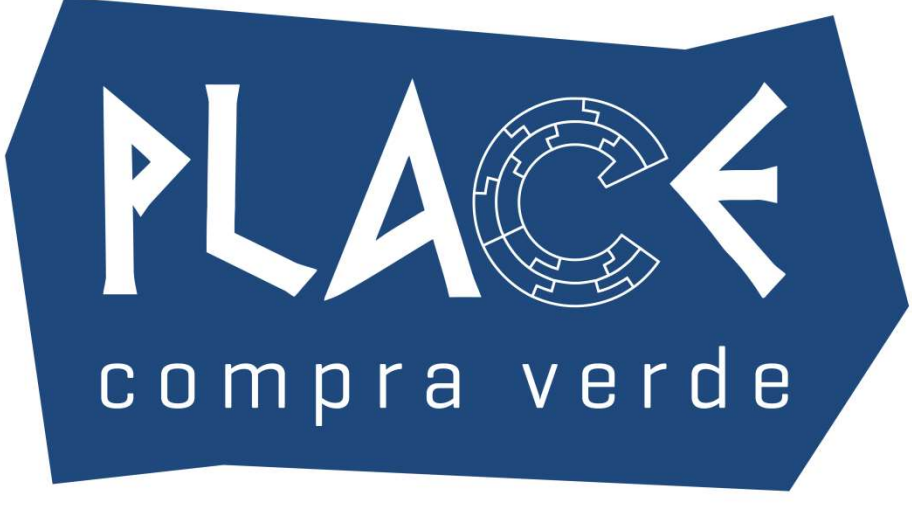

Figura 4. Marca del proyecto PLACE

El registro notarial previsto inicialmente en la memoria de solicitud no se ha realizado, ya que por la propia naturaleza del mismo se exigía que fuera nominal. Ya que el proyecto está formado por un consorcio de tres institutos tecnológicos, se desestimó esta vía y se optó por hacer el registro de marca, ya que se podía asociar a una organización.

Con fecha 15 de octubre de 2020 se firmó un acuerdo de explotación y confidencialidad entre los 3 socios del proyecto (AIDIMME, AIMPLAS, AICE) por una parte y UJI y AIJU (que formaban parte del consorcio inicial que desarrolló la herramienta GUF sobre la que se sustenta parte del proyecto PLACE). En este documento se formalizan las condiciones de explotación de la herramienta desarrollada en el proyecto PLACE.

Se ha desarrollado una política de privacidad con el fin de recoger el tratamiento de los datos personales introducidos en la plataforma PLACE, para llevar a cabo el correcto uso y funcionamiento de la plataforma.

En la transferencia de resultados del proyecto se ha desarrollado un showroom. Dentro del marco del proyecto, cada instituto tecnológico ha diseñado un showroom donde se han mostrado 3 productos ecodiseñados utilizando la plataforma PLACE. El showroom ha consistido en la exposición de muestras reales de objetos y una ficha explicativa de las mejoras ambientales del producto. Esto ha permitido hacer visible las mejoras ambientales incorporadas en los productos cuando se tienen en cuenta criterios ambientales.

Los productos mostrados han sido prototipos, y primeras versiones de los productos ecodiseñados. Algunos están fabricados con la tecnología de producción convencional y otros han sido producidos con impresoras 3D.

En la transferencia de resultados del proyecto se ha desarrollado un showroom. Dentro del marco del proyecto, cada instituto tecnológico ha desarrollado un showroom donde se han mostrado 3 productos ecodiseñados utilizando la plataforma PLACE. El showroom ha consistido en la exposición de muestras reales de objetos y una ficha explicativa de las mejoras ambientales del producto. Esto ha permitido hacer visible las mejoras ambientales incorporadas en los productos cuando se tienen en cuenta criterios ambientales.

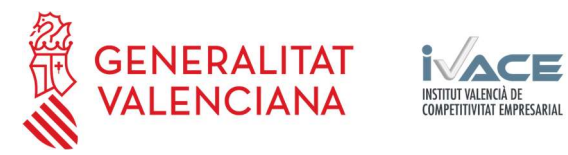

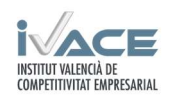

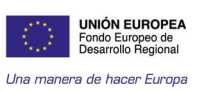

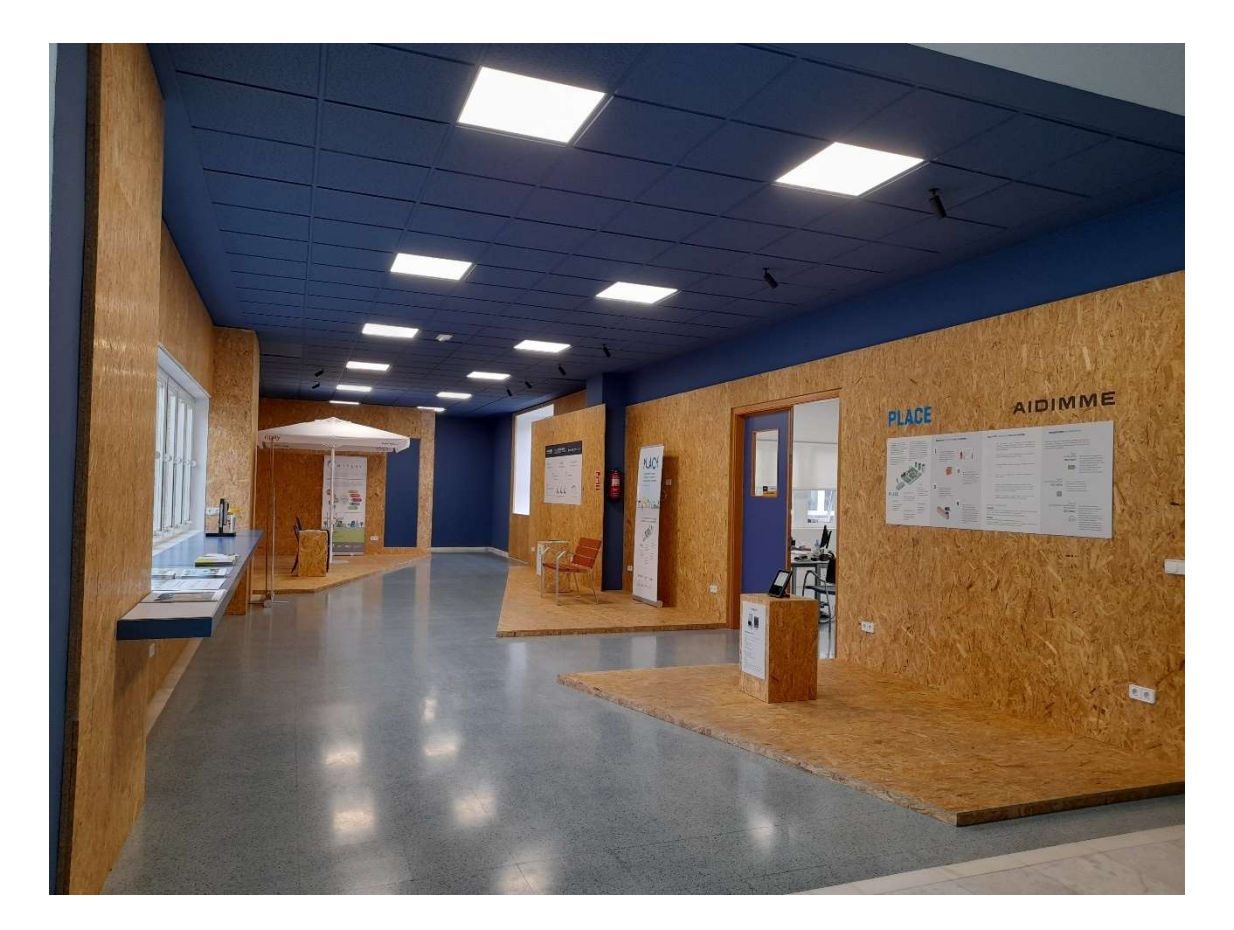

Figura 5. Showroom AIDIMME

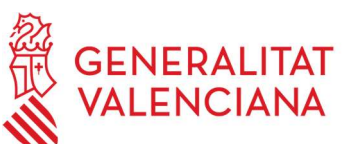

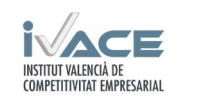

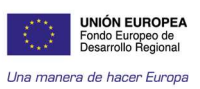

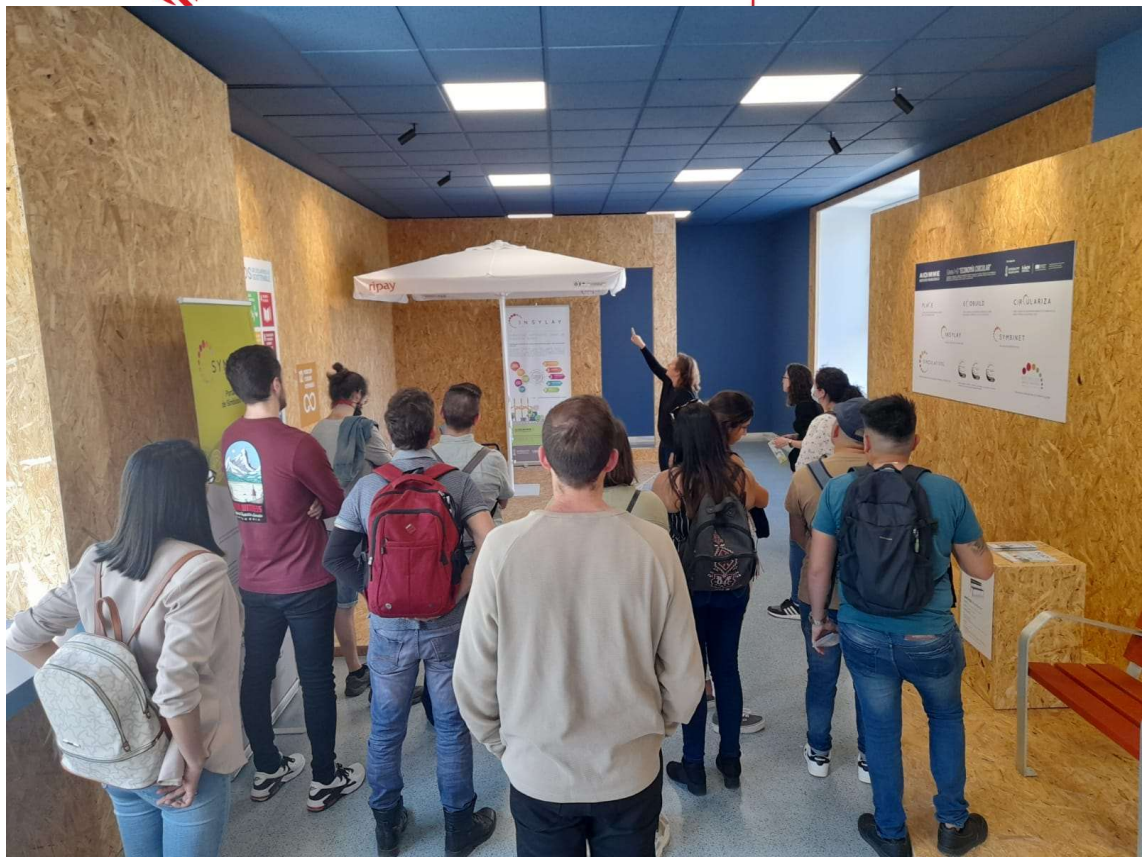

Figura 6. Visitas al showroom AIDIMME

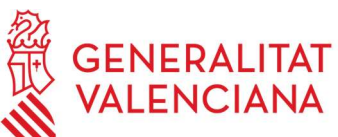

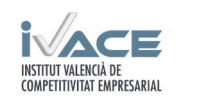

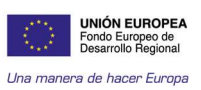

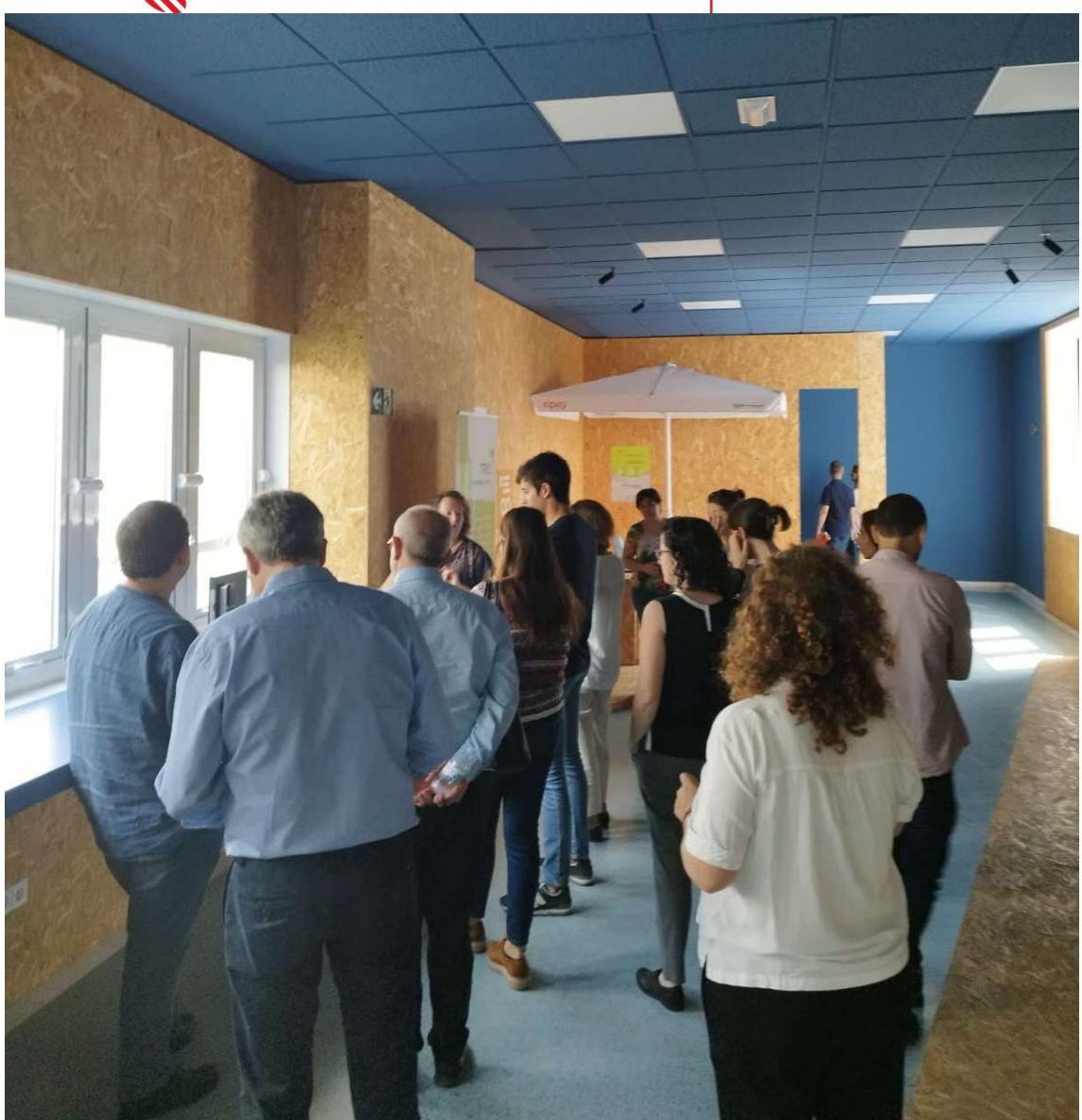

Figura 7. Visitas al showroom AIDIMME

# Acciones de difusión

Para las acciones de difusión se han desarrollado un cartel del proyecto, un tríptico explicativo y un roll up.

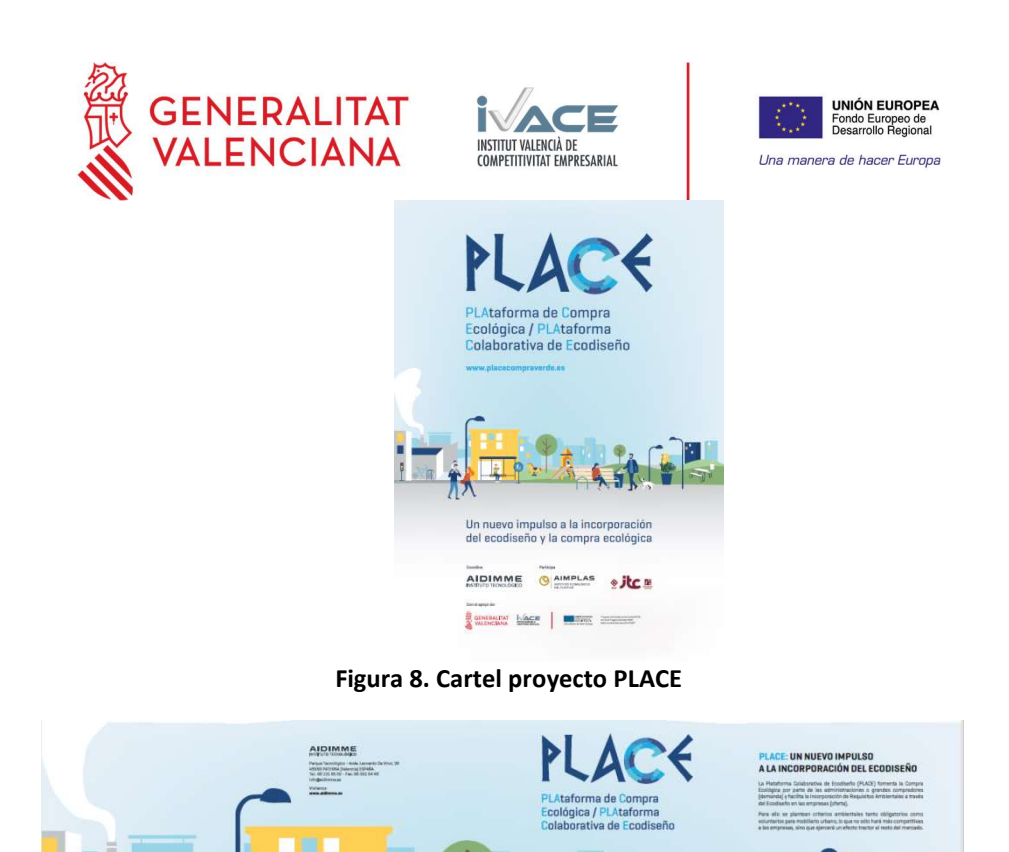

Figura 9. Tríptico informativo del proyecto

AIDIMME

AJDIMME

**O AIMPLAS e JLC** 

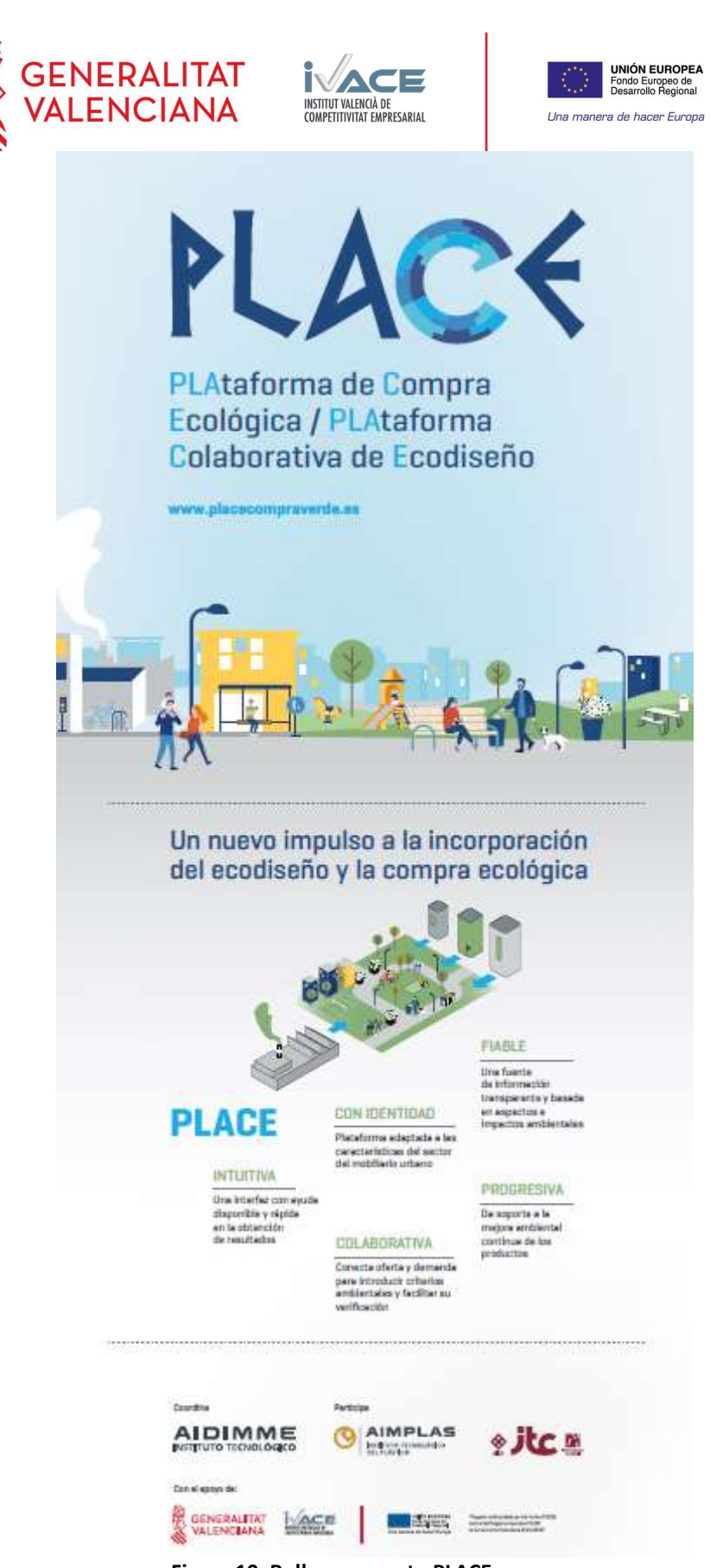

Figura 10. Roll up proyecto PLACE

También se ha realizado un vídeo explicativo del proyecto que se encuentra en la página web de AIDIMME.

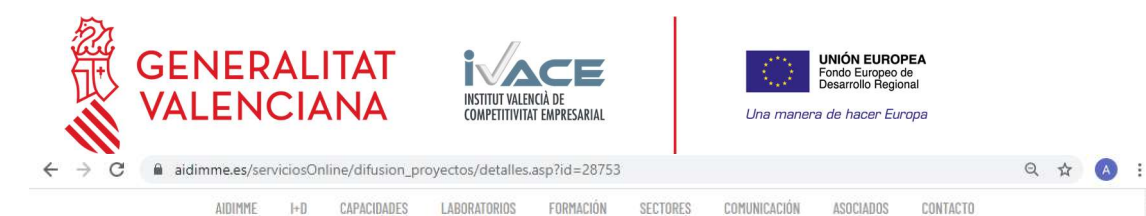

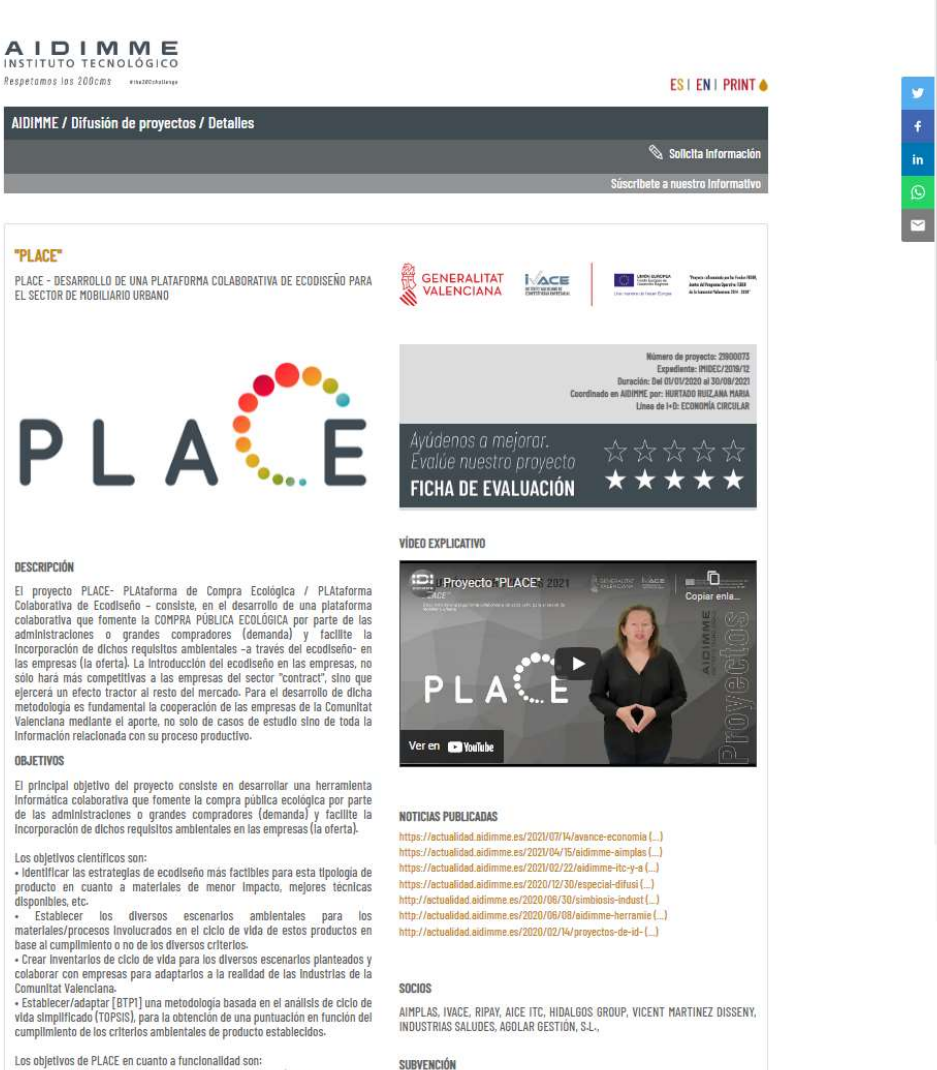

Los objetivos de PLACE en cuanto a funcionalidad son:<br>• Crear una base de datos inicial de materiales y mejores técnicas disponibles<br>en un espacio colaborativo donde cualquier empresa pueda promover sus<br>materiales y/o solu

Figura 11. Captura de pantalla de la página web de AIDIMME donde se publicita el proyecto

A continuación, se muestran fotos del cartel informativo de los proyectos concedidos a AIDIMME.

218.623,75 €

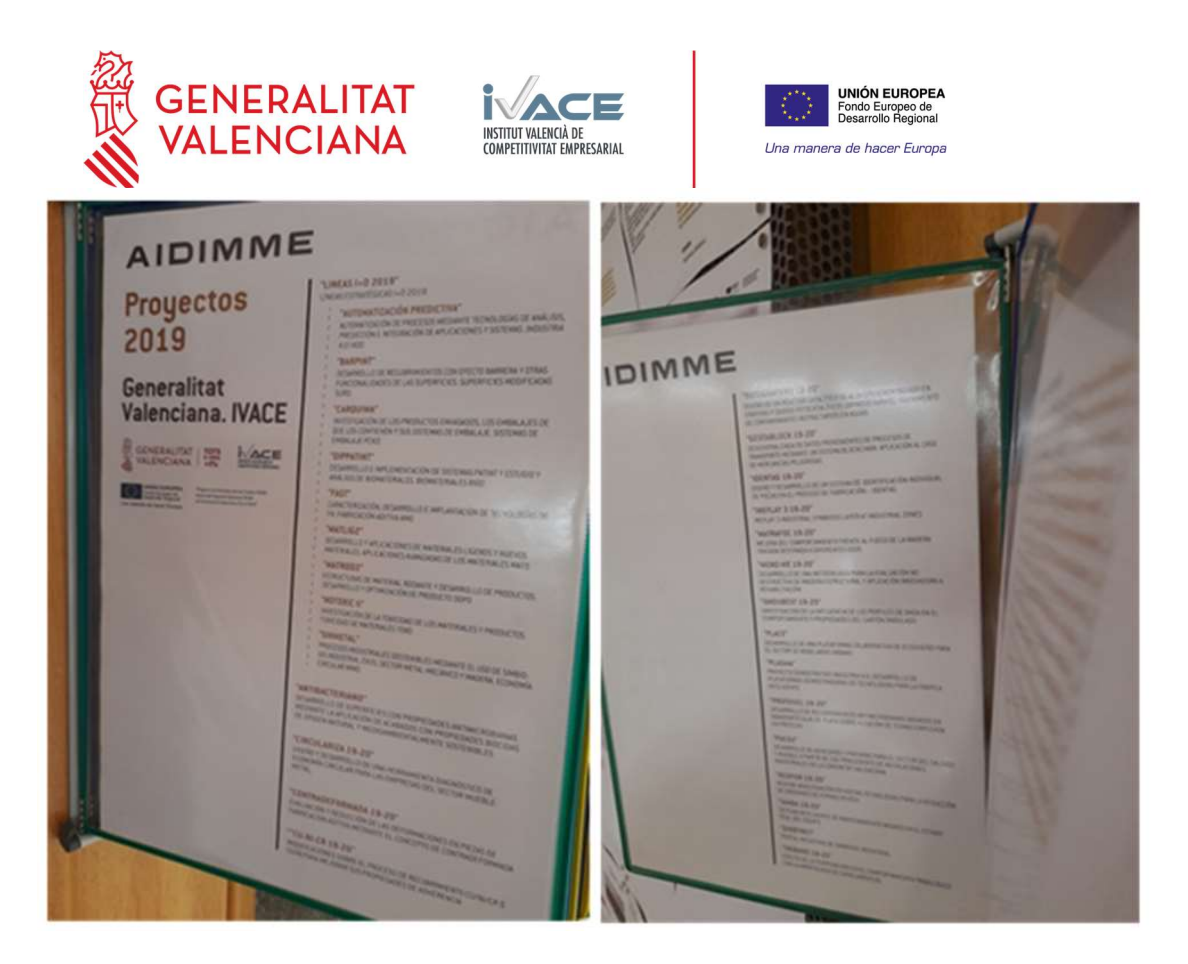

Figura 12. Cartel informativo de los proyectos concedidos

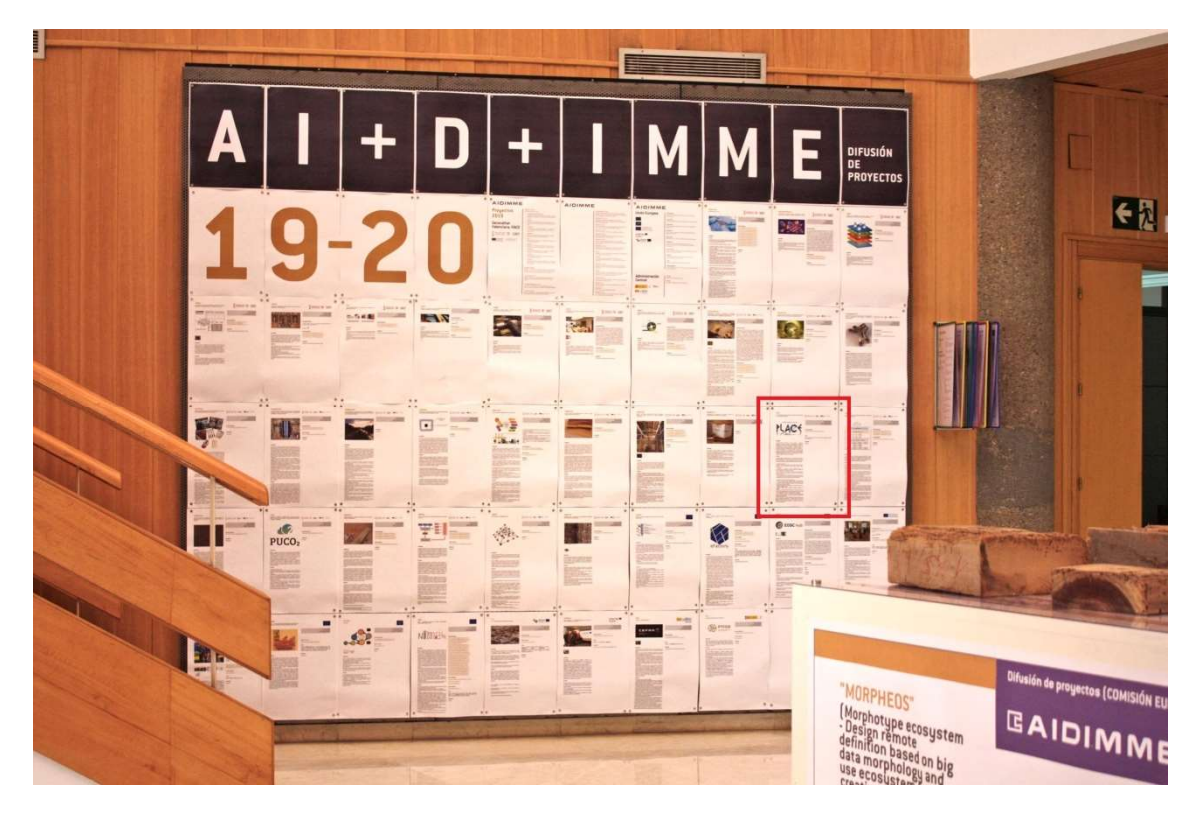

Figura 13. Panel informativo con los proyectos concedidos en AIDIMME

Ubicación Hall AIDIMME, sede Benjamin Franklin. Fecha de exposición enero 2020.

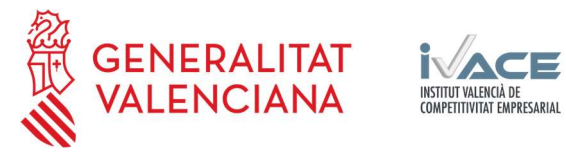

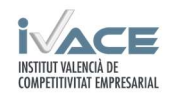

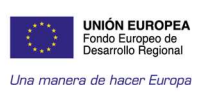

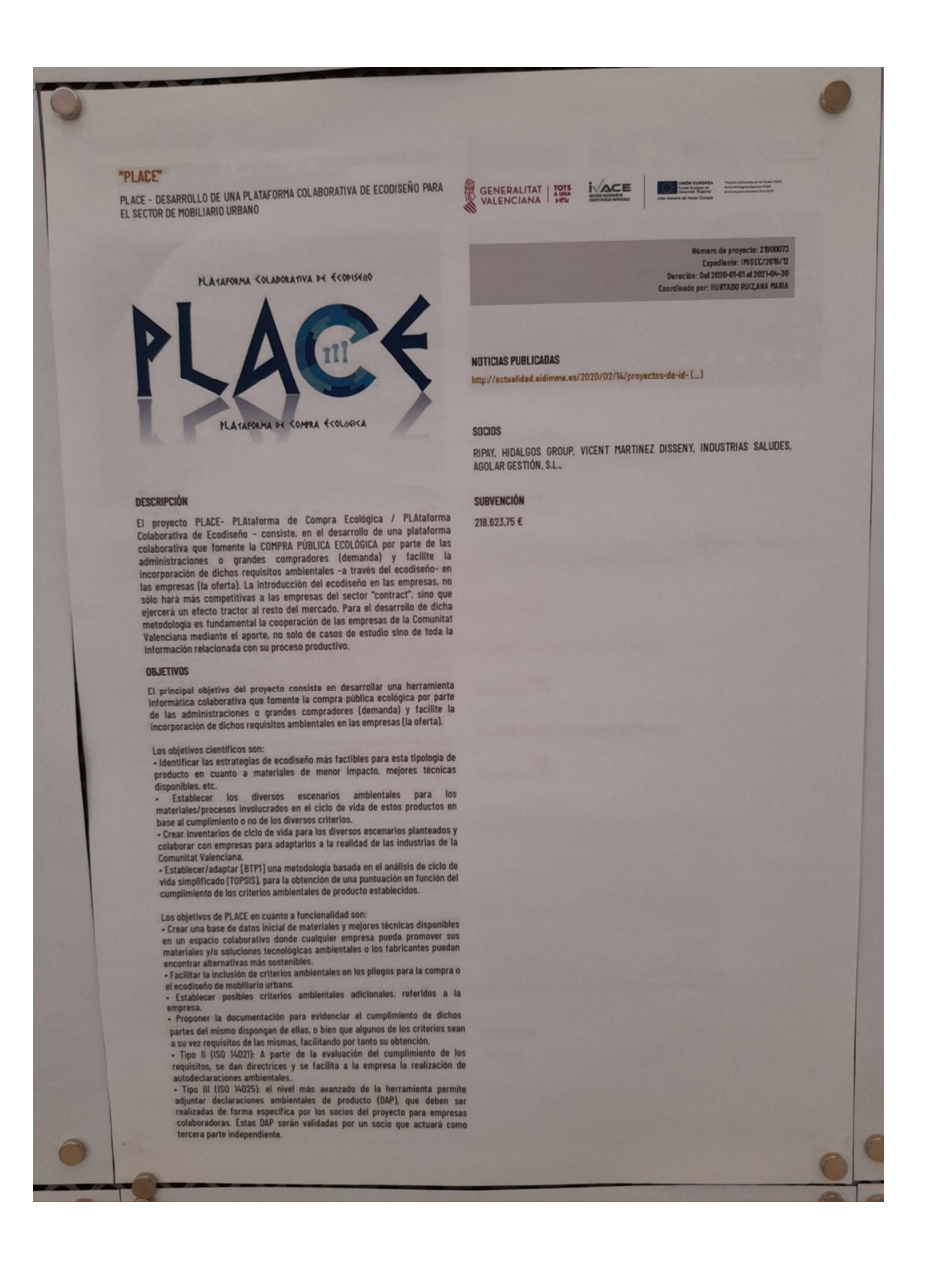

Figura 14. Cartel informativo del proyecto PLACE